# [301] The Terminal

#### Tyler Caraza-Harter

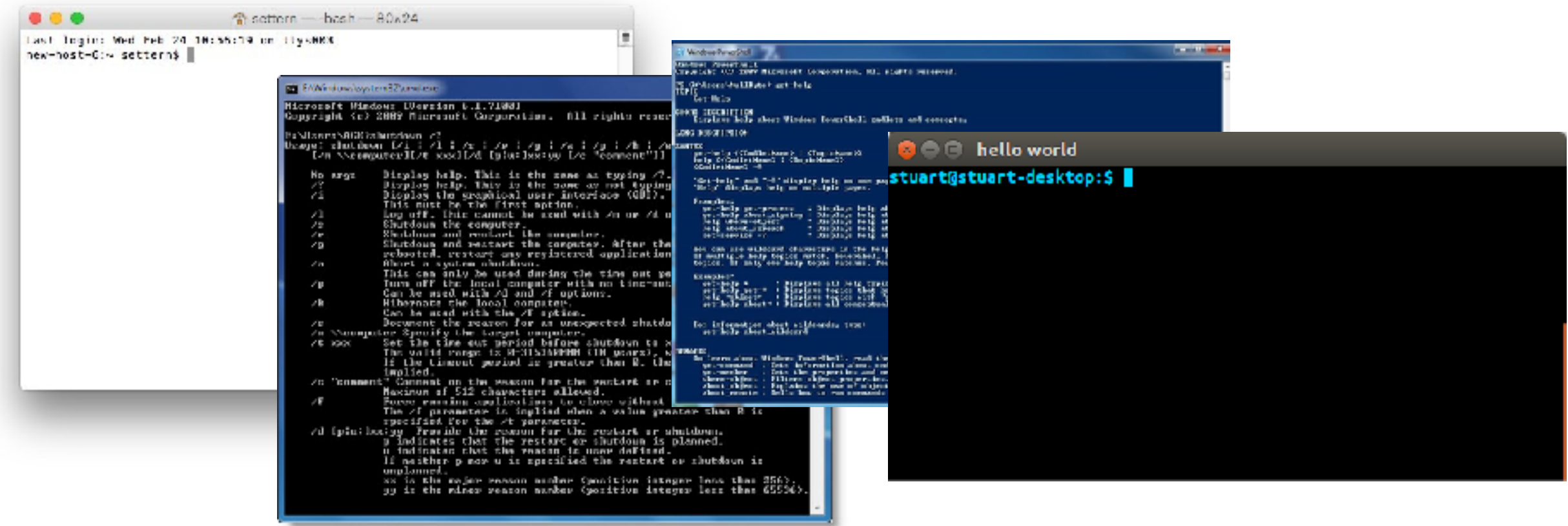

Terminal Emulators and Shells

- Terminal history
- Shells
- Running programs from a shell

Navigation

Running Programs and Commands

#### History: the Original Terminals

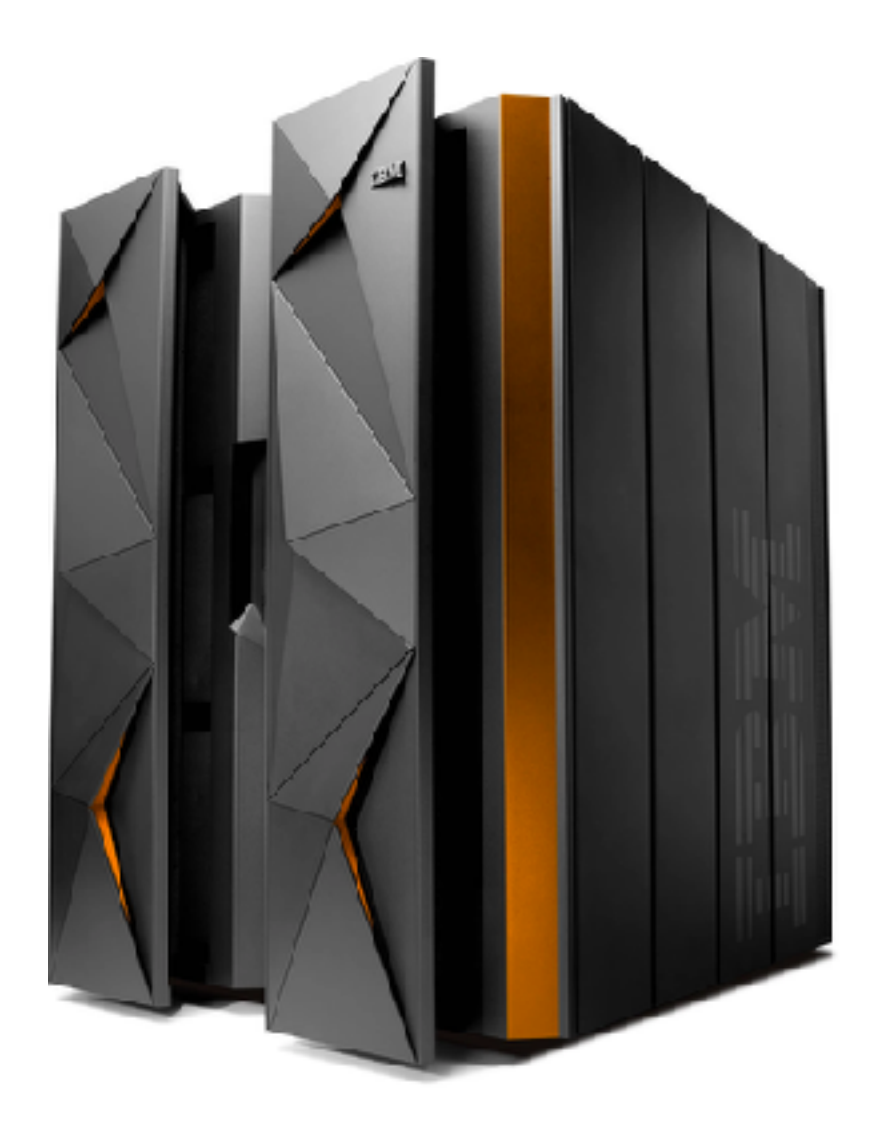

#### **Mainframe (powerful computer)**

#### History: the Original Terminals

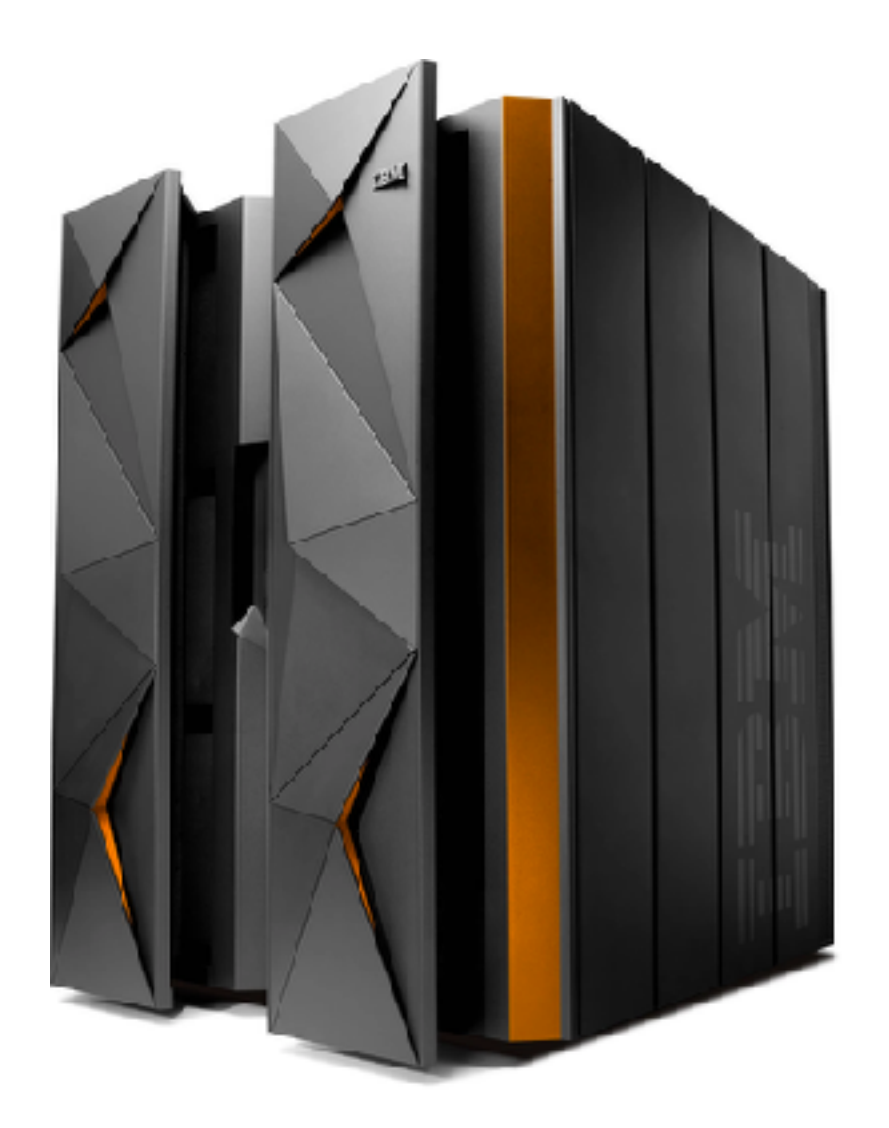

**Mainframe (powerful computer)** **How to share it?**

### History: the Original Terminals

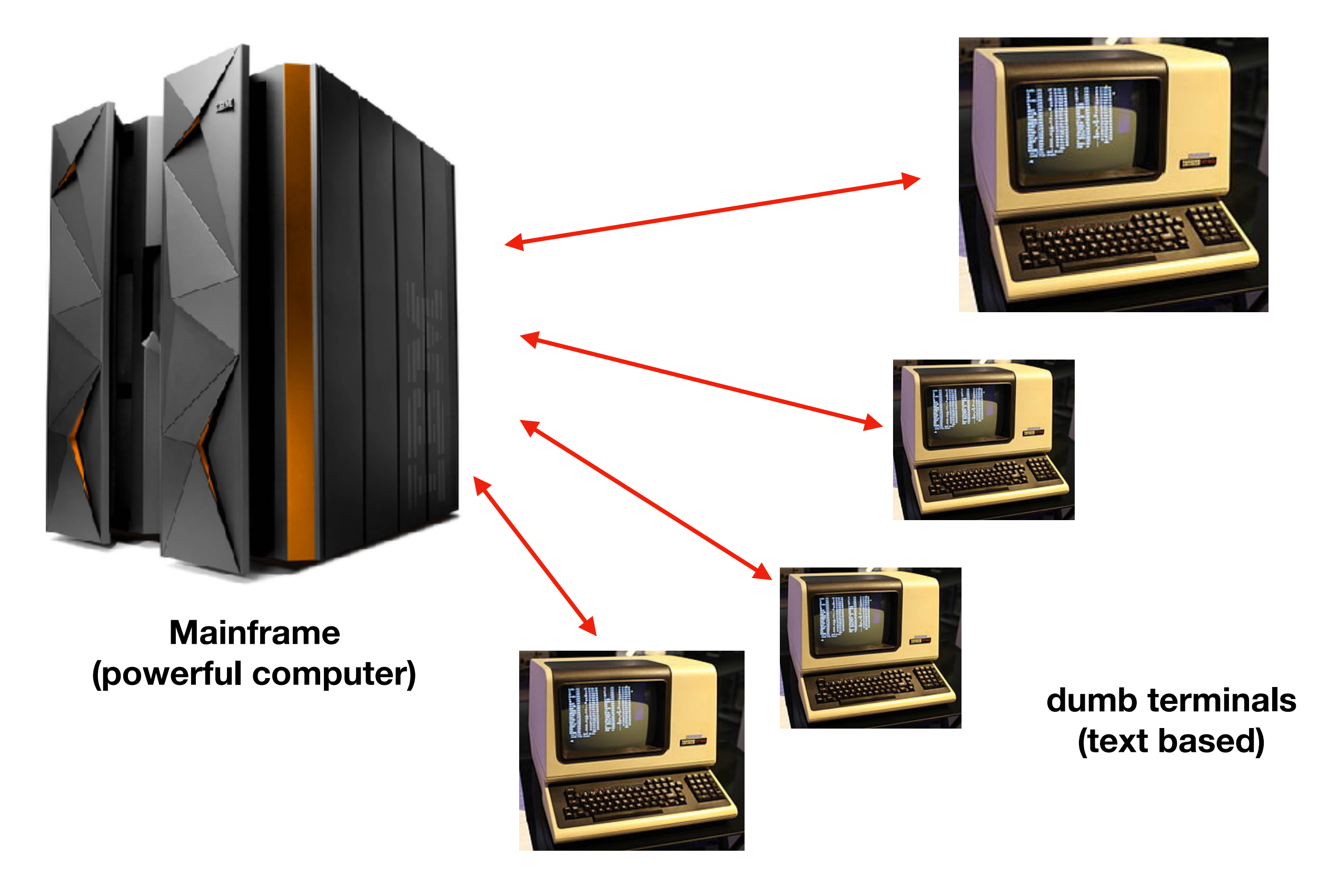

#### Terminal Emulators

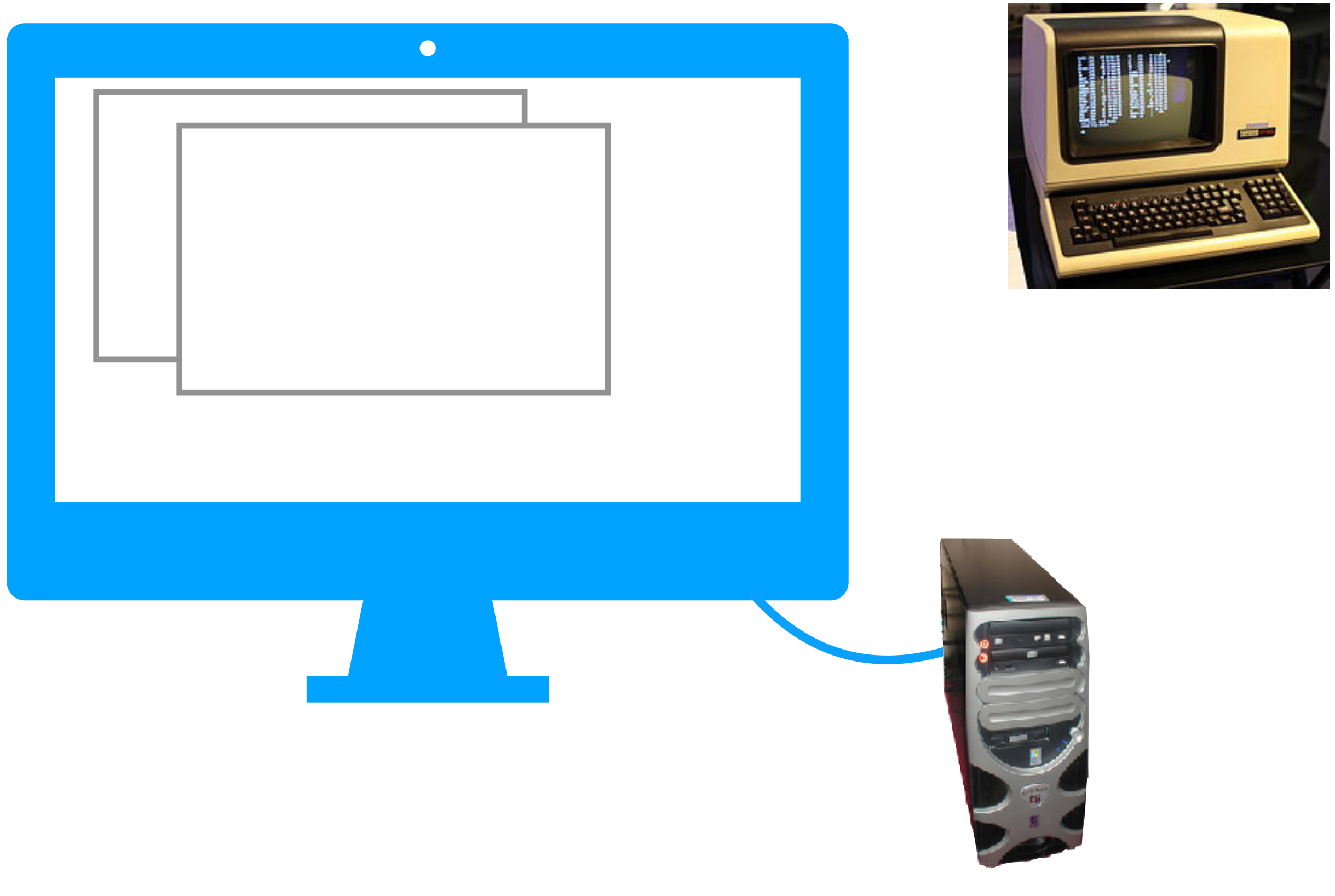

#### Terminal Emulators

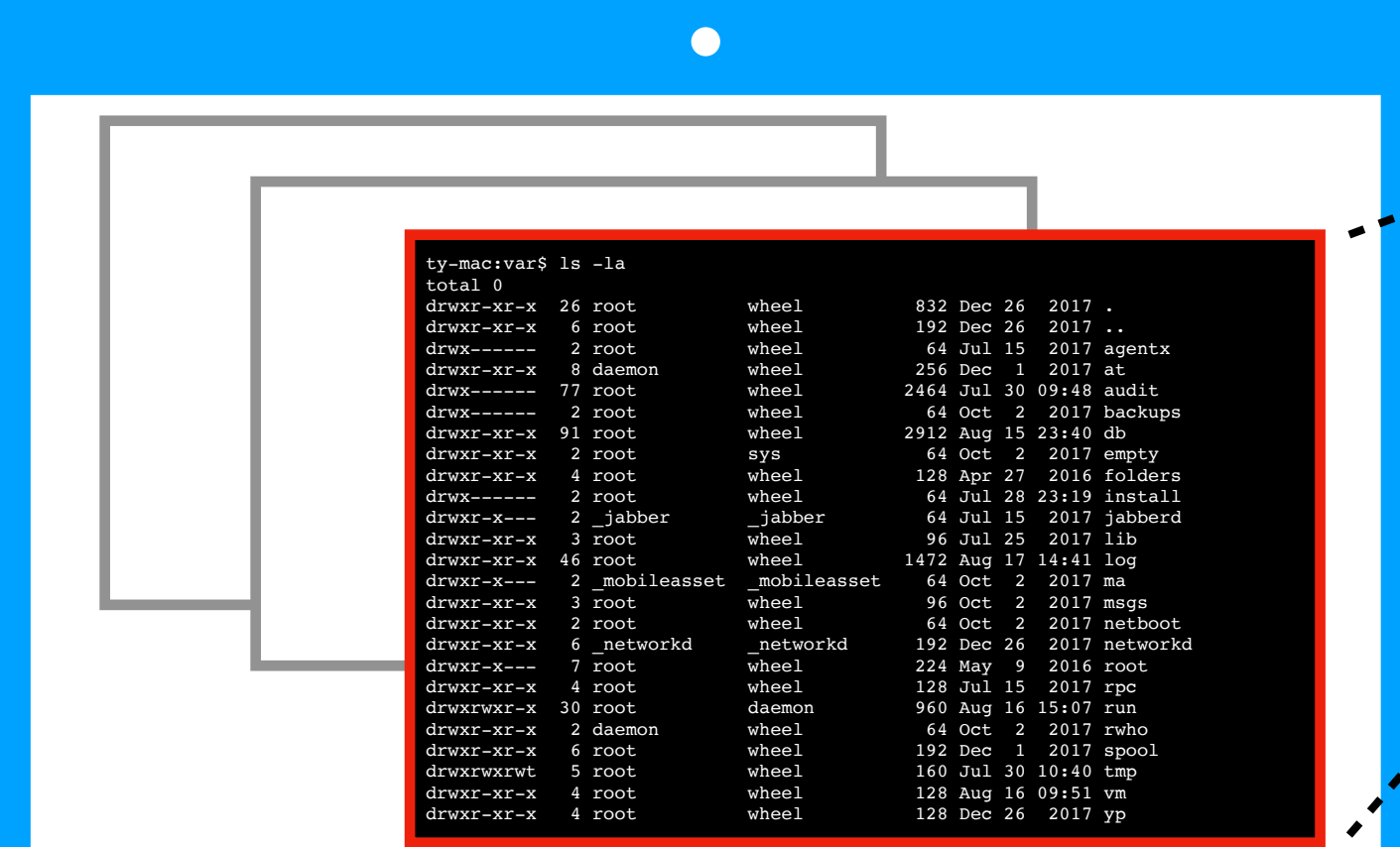

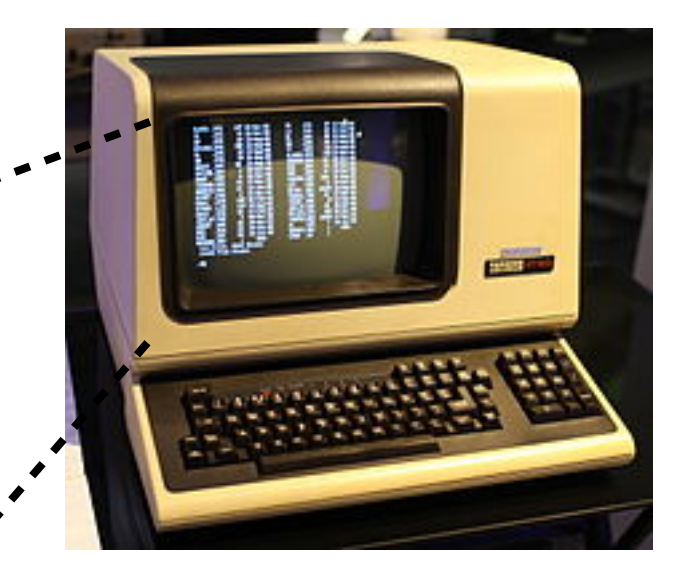

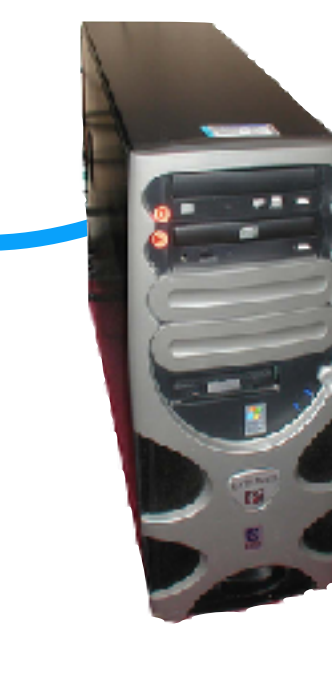

<https://techcrunch.com/2015/08/16/ibm-teams-with-canonical-on-linux-mainframe/> [https://en.wikipedia.org/wiki/Computer\\_terminal#Dumb\\_terminals](https://en.wikipedia.org/wiki/Computer_terminal#Dumb_terminals)

#### Terminal Emulators

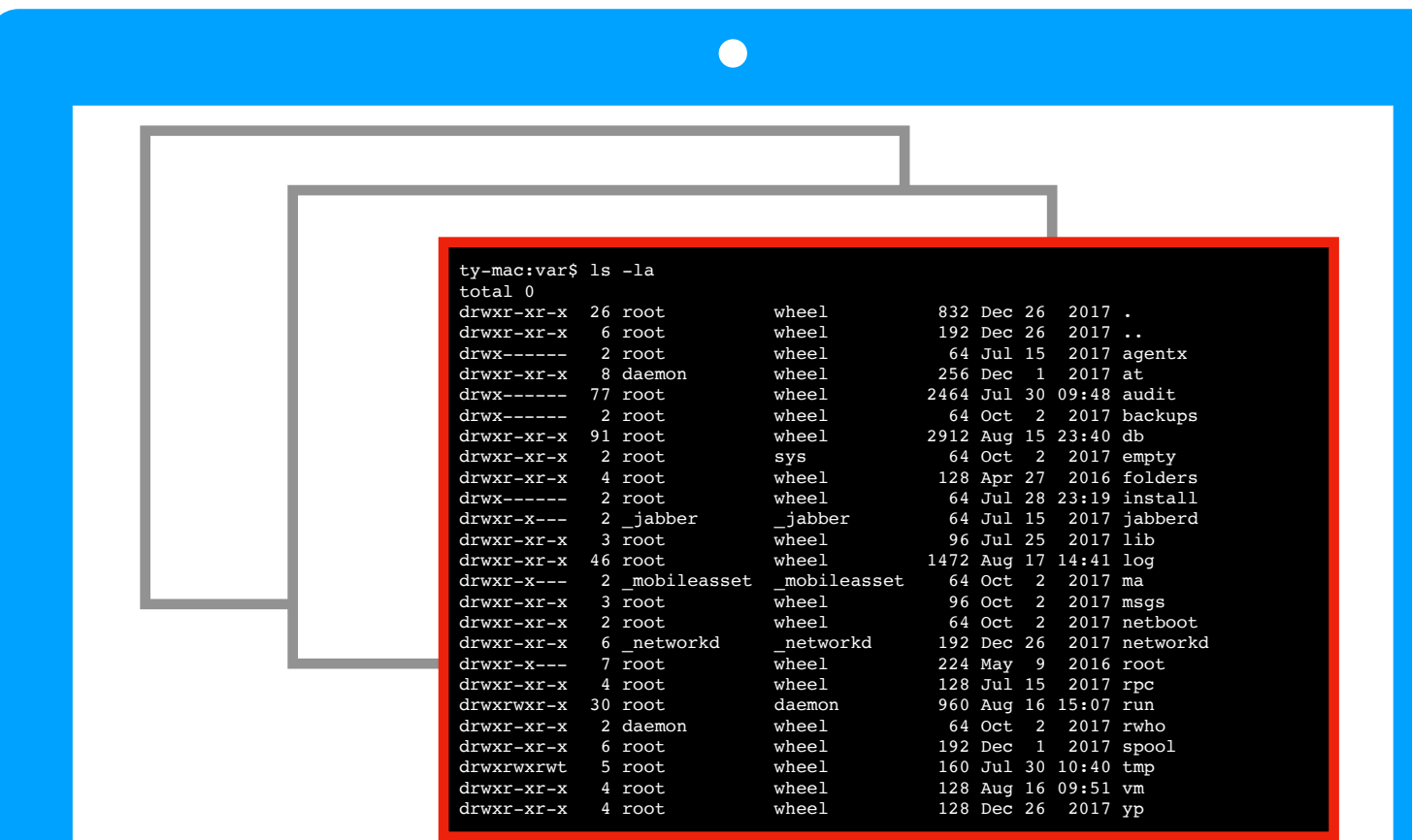

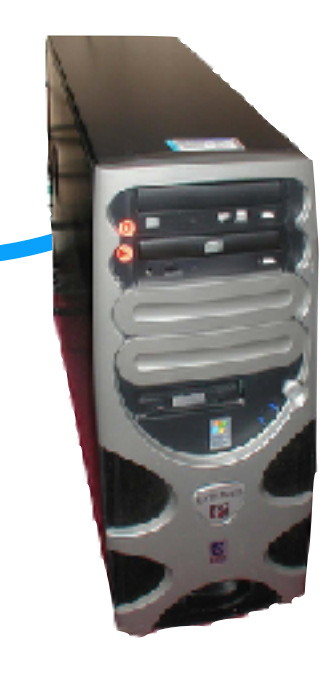

local computer (e.g., personal)

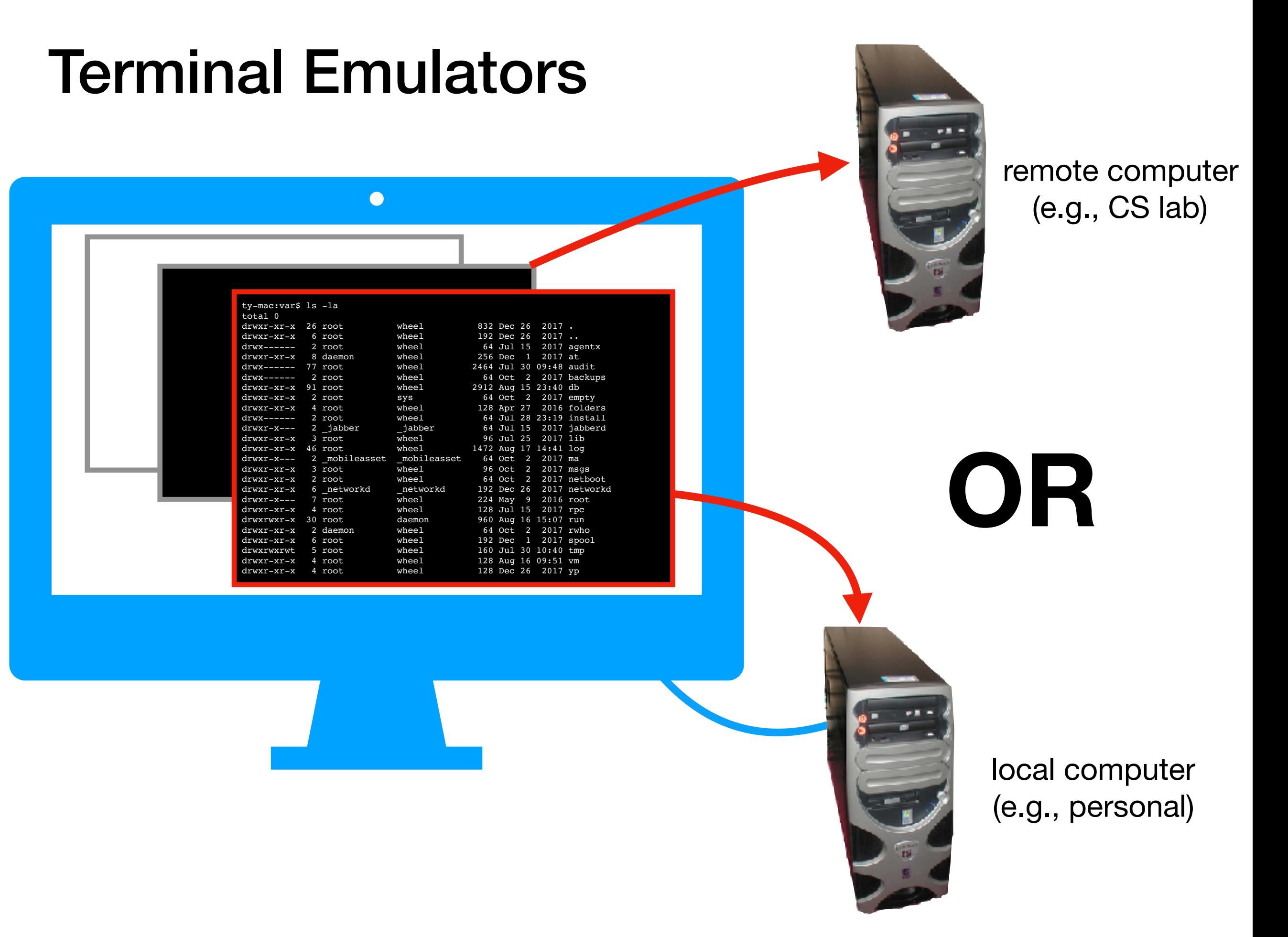

Terminal Emulators and Shells

- Terminal history
- Shells
- Running programs from a shell

Navigation

Running Programs and Commands

### Shells

Inside a terminal, a program called a "shell" runs

- The shell lets users type commands, then carries out the appropriate actions
- Exploring files and running programs are common activities
- You will be running Python programs from a shell in a terminal!

# Shells

Inside a terminal, a program called a "shell" runs

- The shell lets users type commands, then carries out the appropriate actions
- Exploring files and running programs are common activities
- You will be running Python programs from a shell in a terminal!
- Different shells have minor (or major) variations

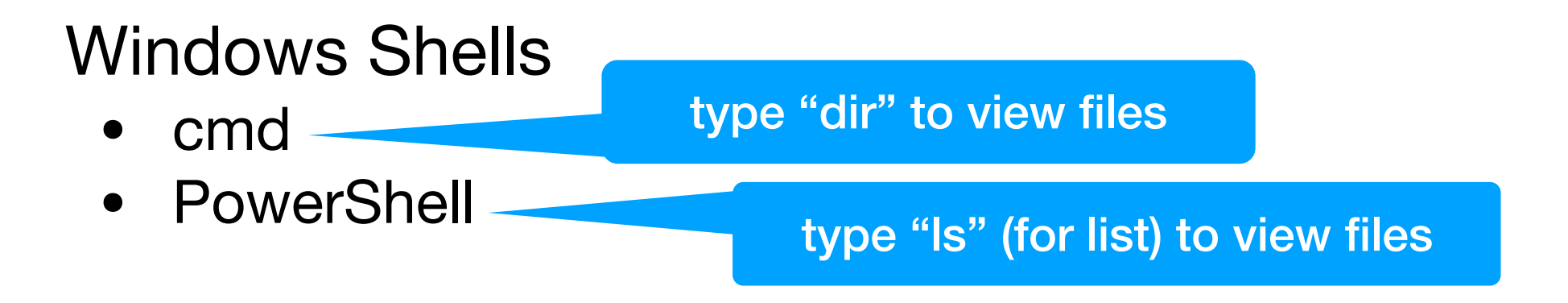

# Shells

Inside a terminal, a program called a "shell" runs

- The shell lets users type commands, then carries out the appropriate actions
- Exploring files and running programs are common activities
- You will be running Python programs from a shell in a terminal!
- Different shells have minor (or major) variations

#### Windows Shells

- cmd
- PowerShell

#### UNIX Shells

- bash
- csh
- zsh
- many more

Terminal Emulators and Shells

- Terminal history
- Shells
- Running programs from a shell

**Navigation** 

Running Programs and Commands

Running programs is easy, just type name of the program and hit enter:

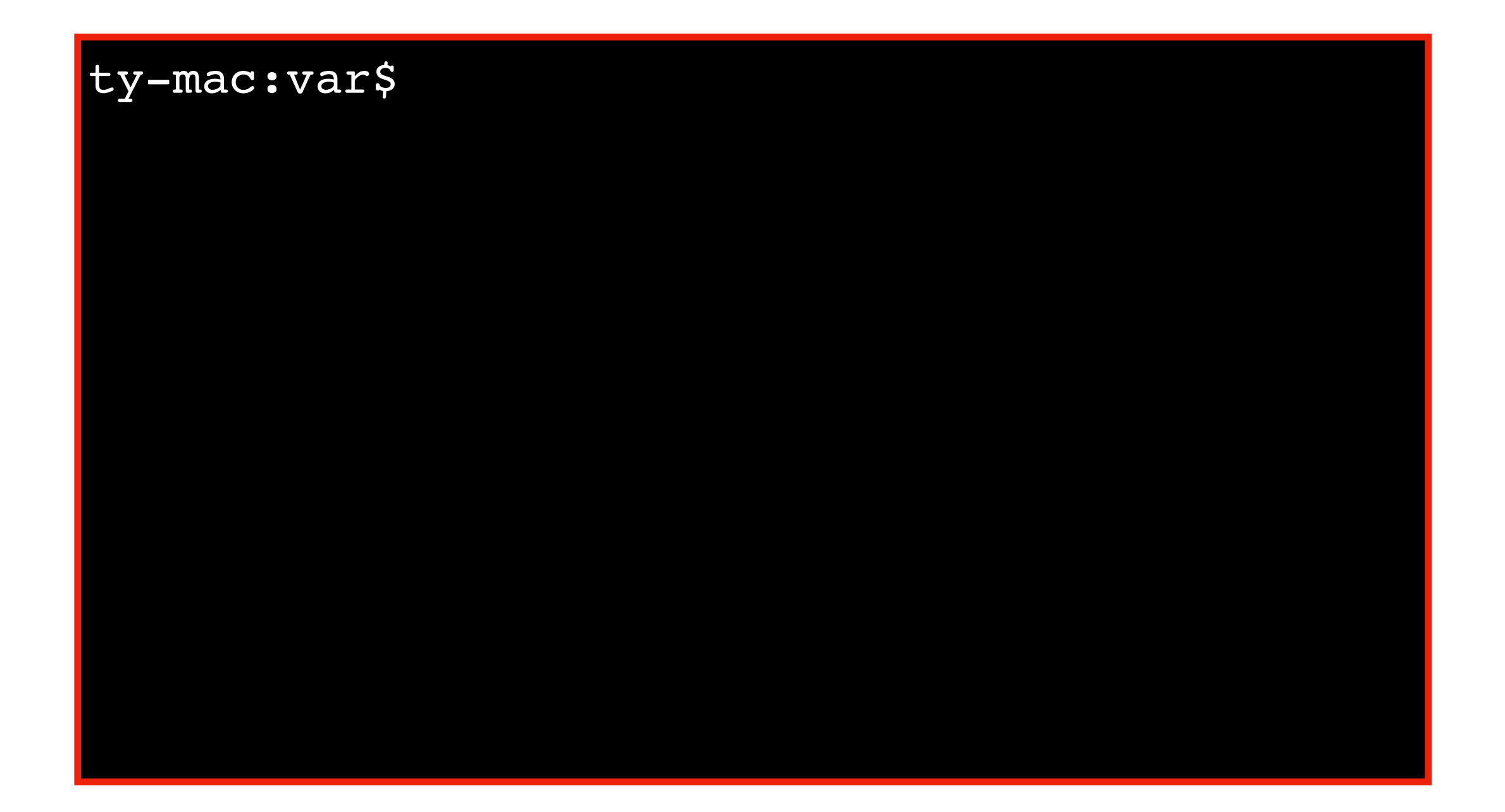

Running programs is easy, just type name of the program and hit enter:

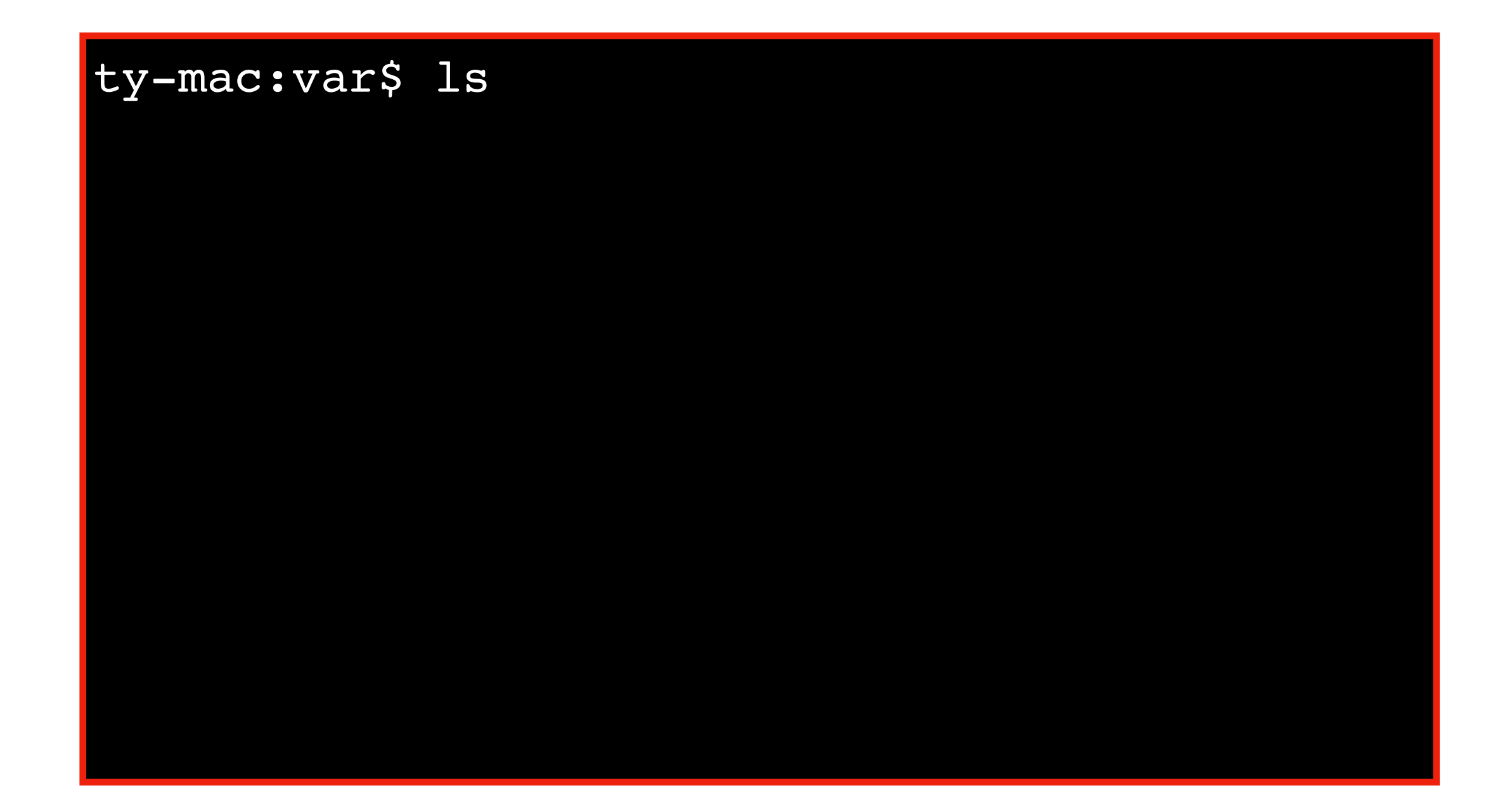

Running programs is easy, just type name of the program and hit enter:

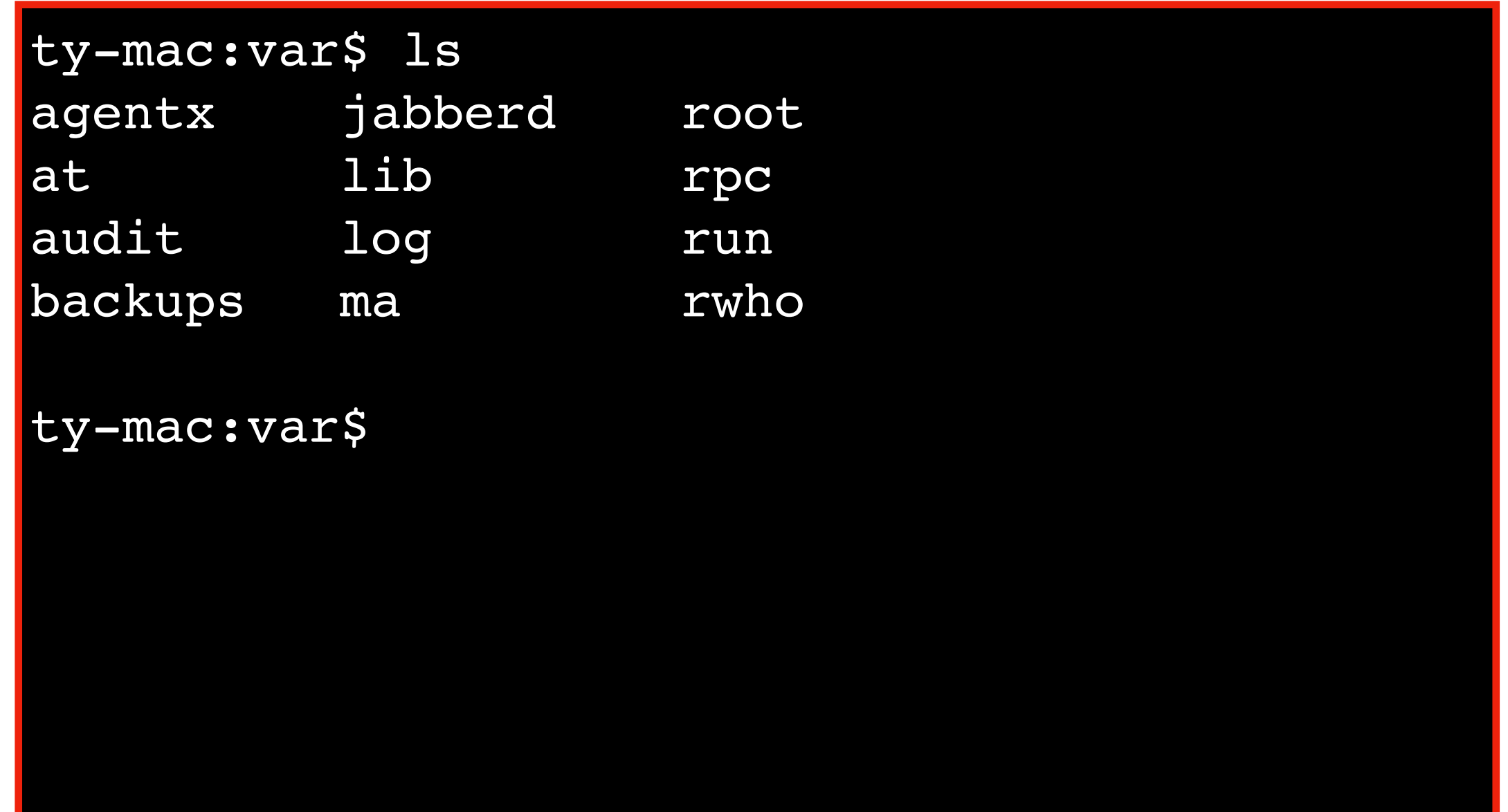

Running programs is easy, just type name of the program and hit enter:

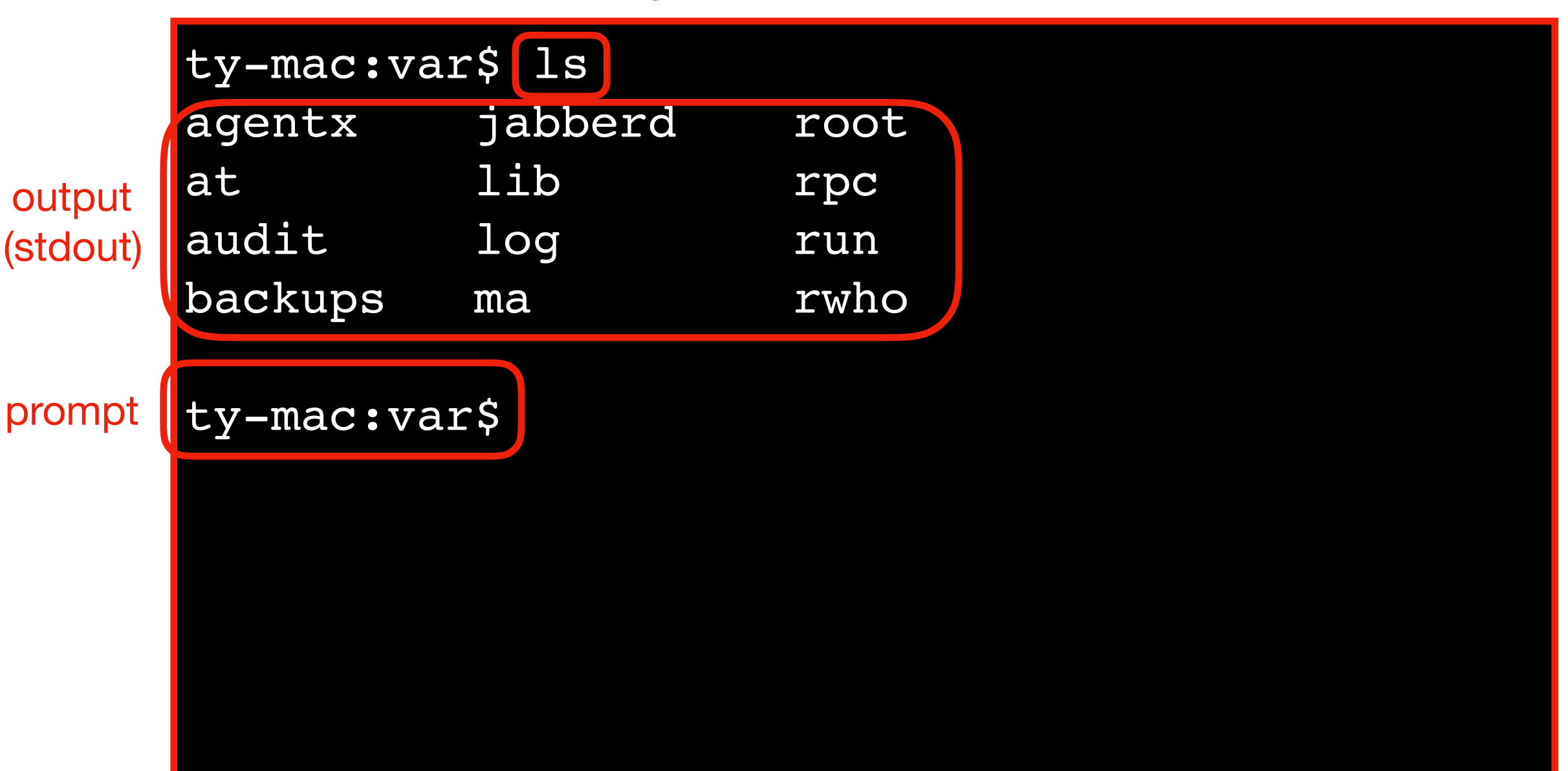

program name

Terminal Emulators and Shells

**Navigation** 

- Storage Drives (Windows)
- Files
- Directories (aka Folders)
- Windows vs. UNIX

Running Programs and Commands

# What is navigation?

Navigation is looking around for files/folders you want

• Enter a folder, go up, search, etc

#### Common navigation programs

- File Explorer (Windows)
- Finder (Mac)

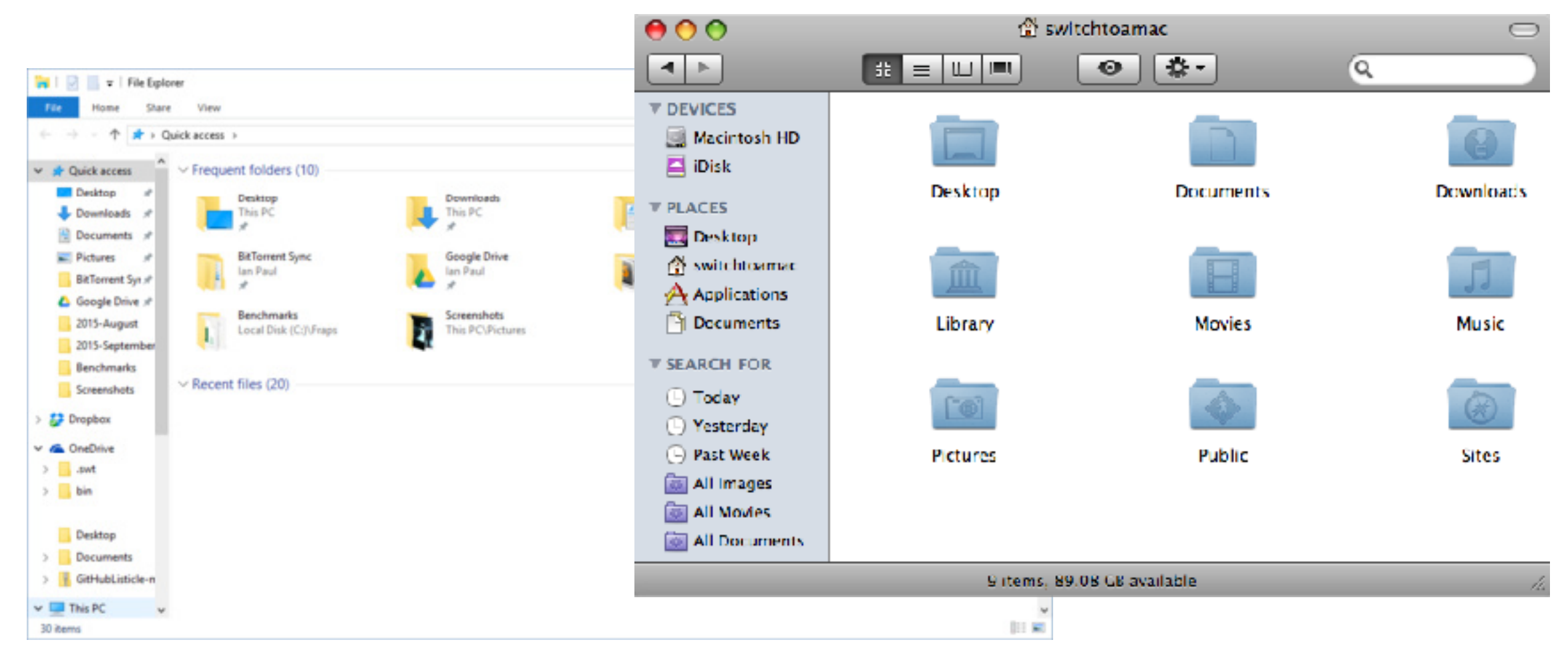

# What is navigation?

Navigation is looking around for files/folders you want

• Enter a folder, go up, search, etc

Common navigation programs

- File Explorer (Windows)
- Finder (Mac)

In the shell, you navigate by typing various commands

Terminal Emulators and Shells

**Navigation** 

- Storage Drives (Windows)
- Files
- Directories (aka Folders)
- Windows vs. UNIX

Running Programs and Commands

#### Windows Storage Drives

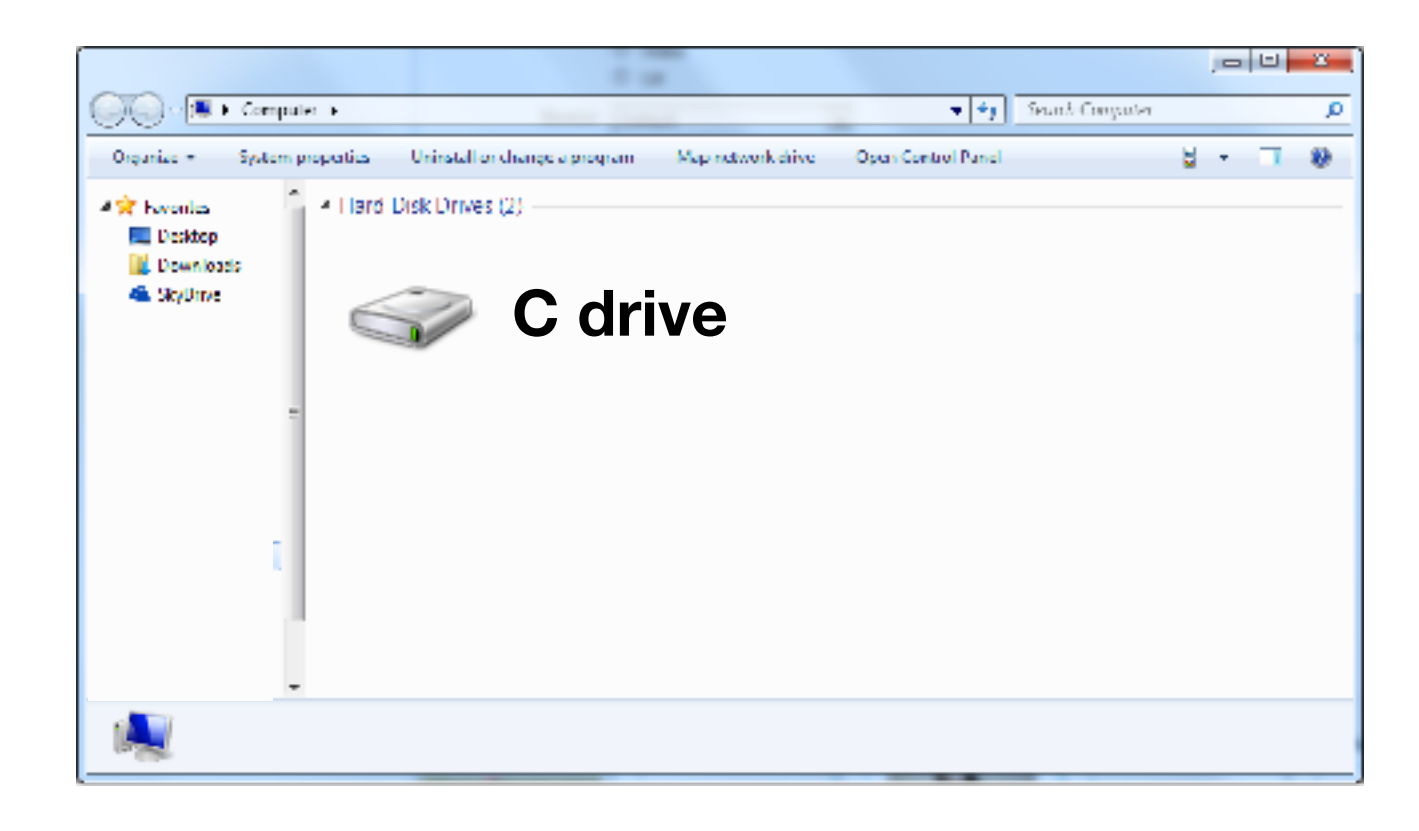

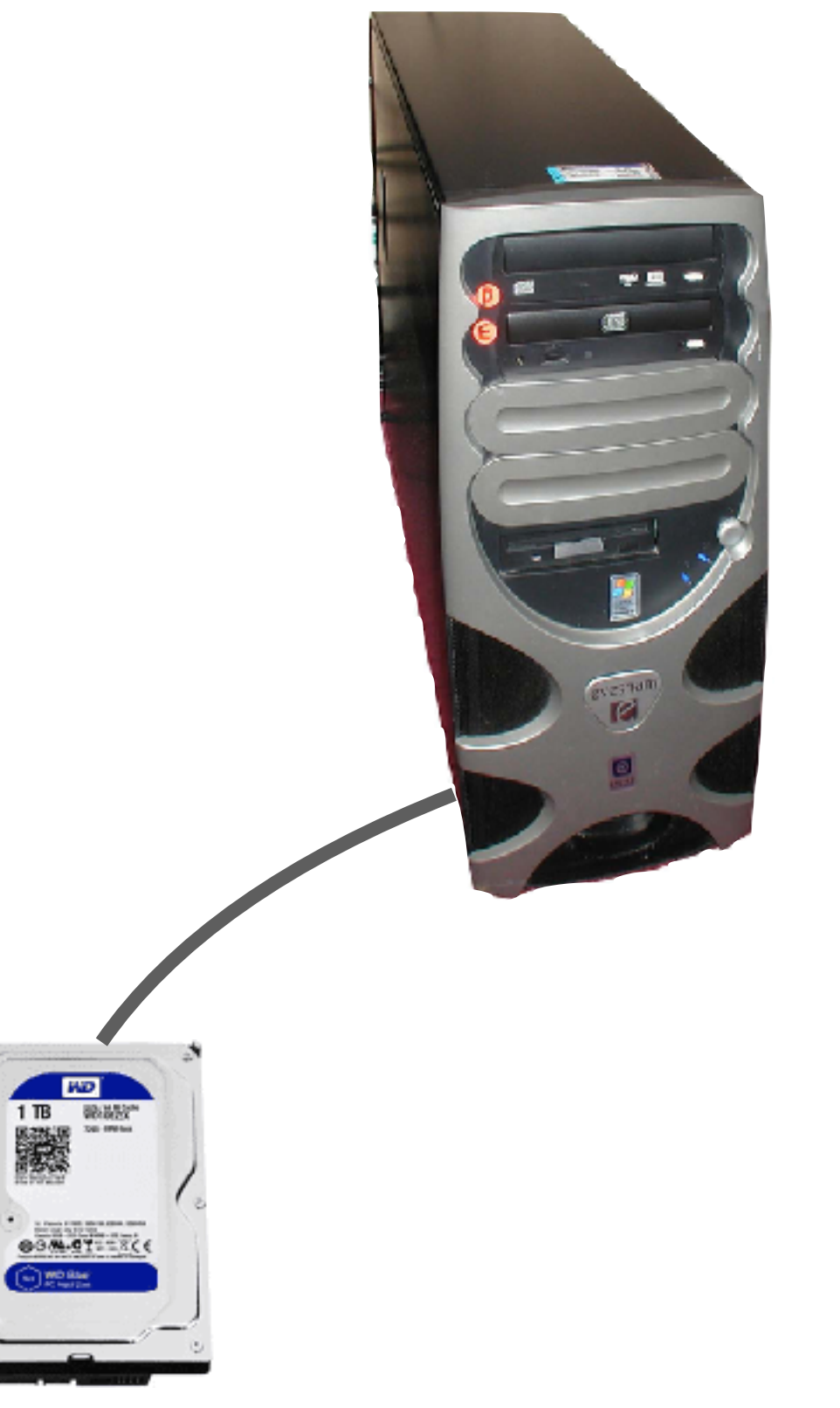

**Each added drive is given its own drive letter**

#### Windows Storage Drives

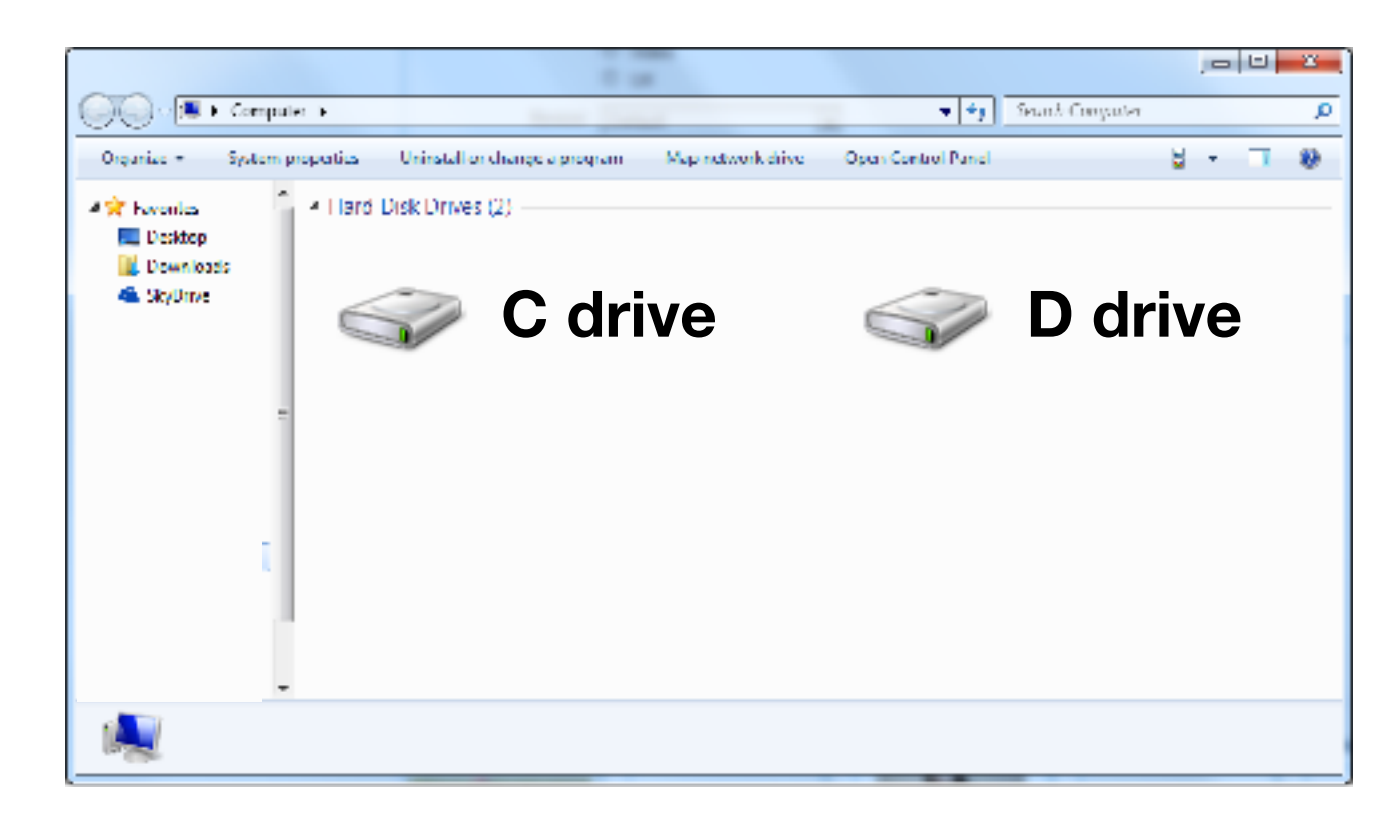

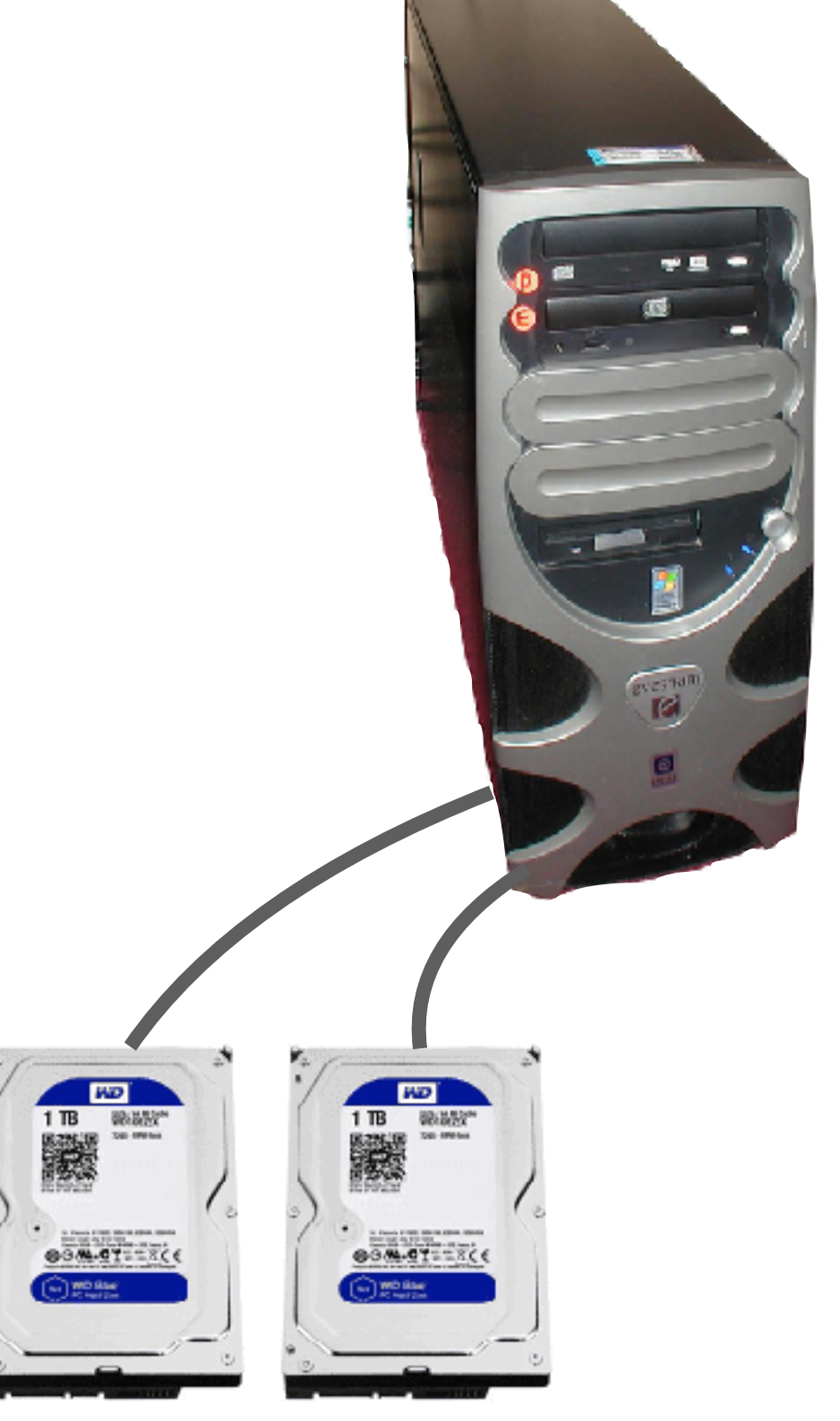

**Each added drive is given its own drive letter**

#### Windows Storage Drives

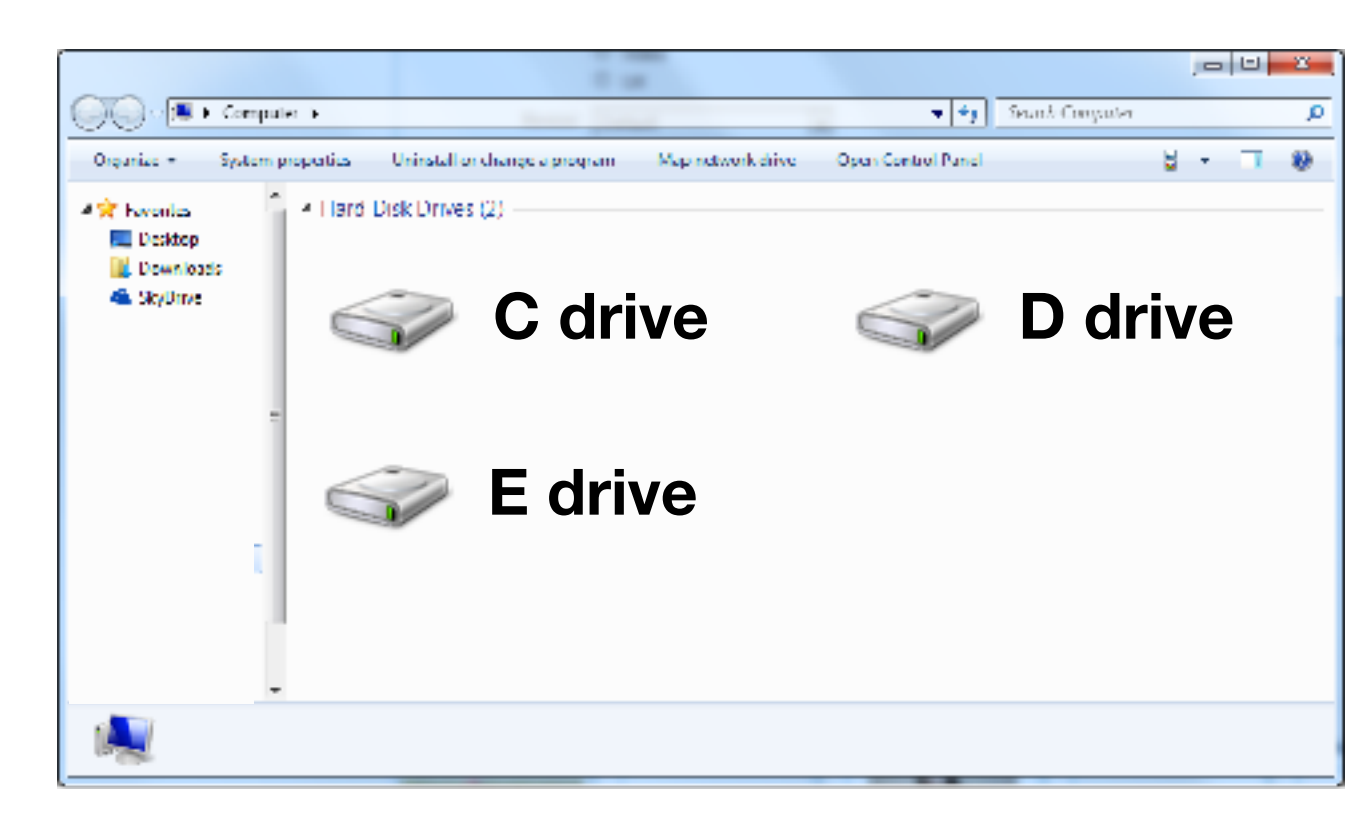

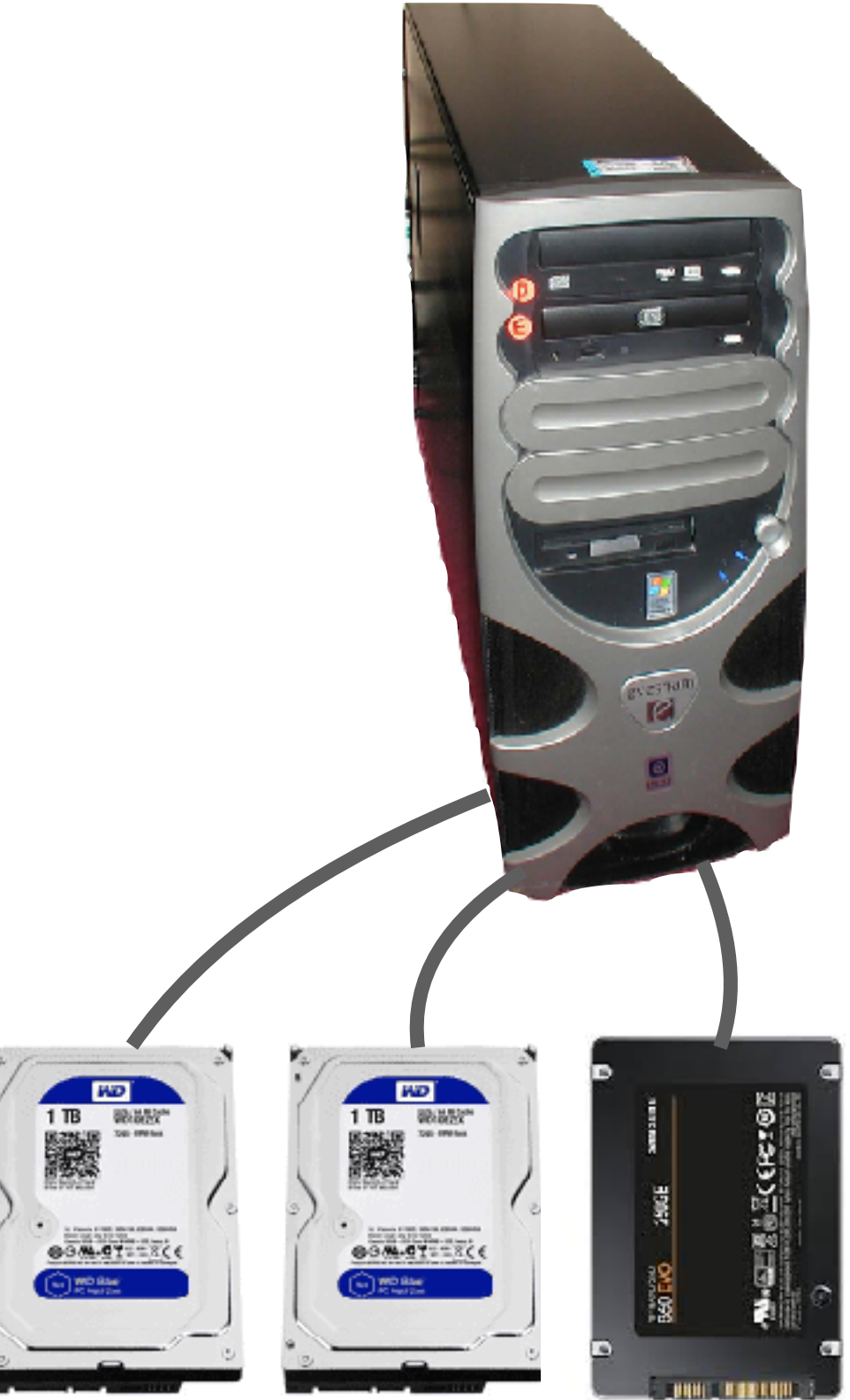

**Each added drive is given its own drive letter**

Terminal Emulators and Shells

**Navigation** 

- Storage Drives (Windows)
- Files
- Directories (aka Folders)
- Windows vs. UNIX

Running Programs and Commands

Each file has a name, called a "path name"

**c:\README.txt**

**c:\hw.docx**

**d:\page.html**

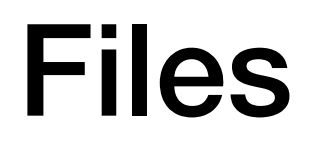

Each file has a name, called a "path name"

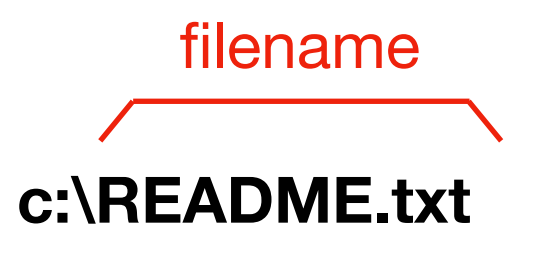

**c:\hw.docx**

**d:\page.html**

Each file has a name, called a "path name"

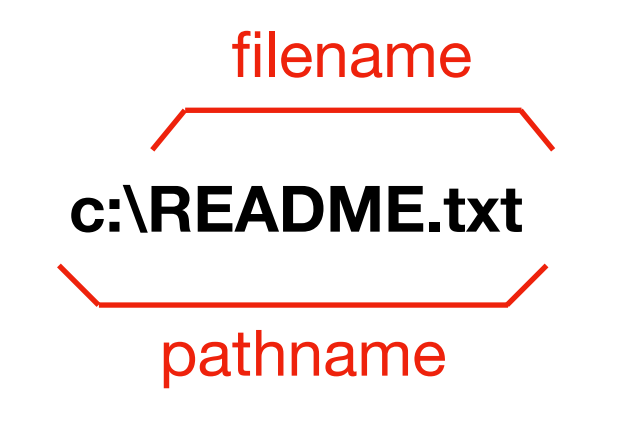

**c:\hw.docx**

**d:\page.html**

Each file has a name, called a "path name"

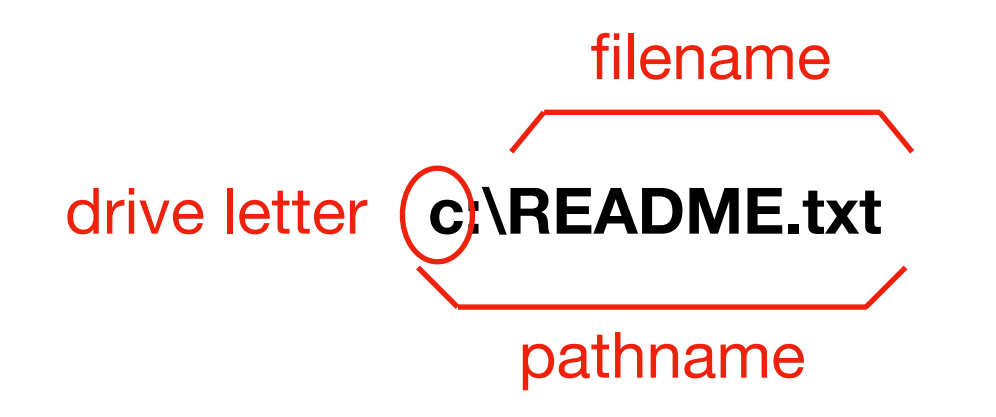

**c:\hw.docx**

**d:\page.html**

Each file has a name, called a "path name"

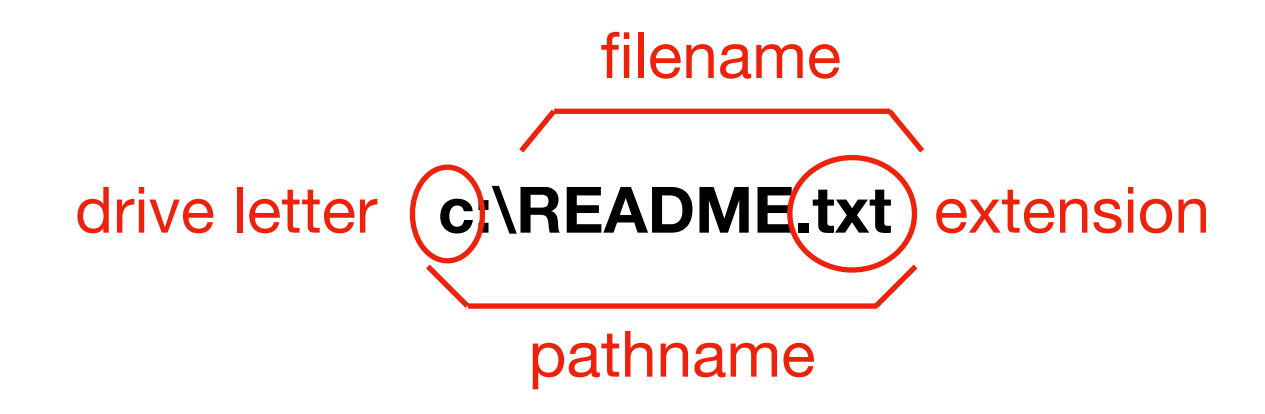

**c:\hw.docx**

**d:\page.html**

Each file has a name, called a "path name"

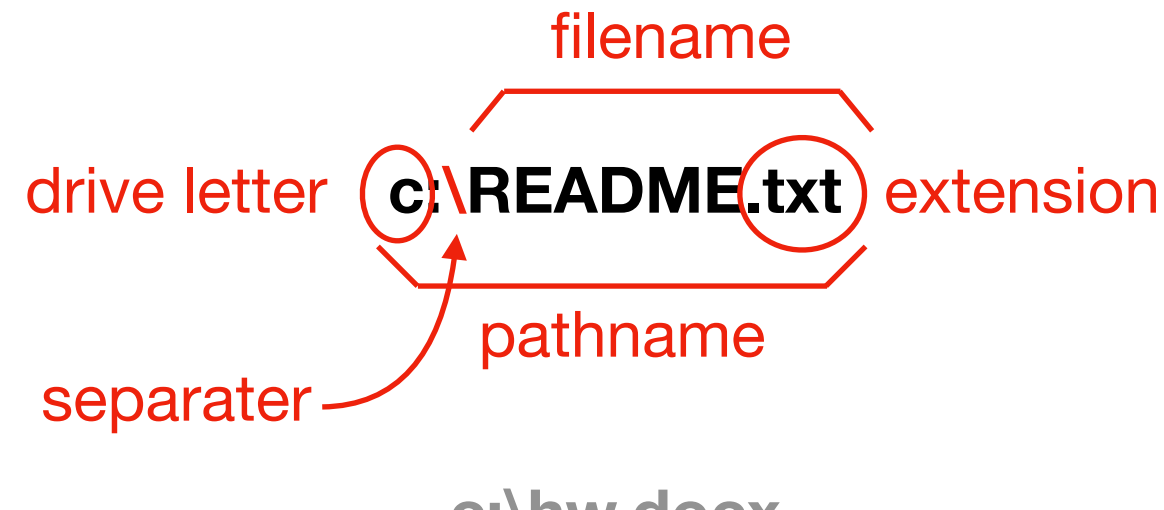

**c:\hw.docx**

**d:\page.html**

Files are sources of input and destinations for output for processes.

Files are managed by a part of the operating system called the "file system"

Terminal Emulators and Shells

**Navigation** 

- Storage Drives (Windows)
- Files
- Directories (aka Folders)
- Windows vs. UNIX

Running Programs and Commands

### **Directories**

Directories are used to organize files

- Also called "folders"
- A directory also has pathname
- Each directory may contain other directories and files

Example paths:

- c:\my-directory\file1.docx
- c:\my-directory\file2.docx
- c:\my-directory\file3.docx
- c:\directory1\directory2\file1.docx
- c:\same-dir\same-dir\readme.txt

### Relative Paths

*Where is the Computer Science building?* 

- Answer 1: 1210 W Dayton St, Madison, WI 53706
- Answer 2: on the other side of Johnson street
*Where is the Computer Science building?* 

- Answer 1: 1210 W Dayton St, Madison, WI 53706
- Answer 2: on the other side of Johnson street

When is Answer 2 appropriate?

*Where is the Computer Science building?* 

- Answer 1: 1210 W Dayton St, Madison, WI 53706
- Answer 2: on the other side of Johnson street

When is Answer 2 appropriate?

- When you're in the psychology building
- It may be more convenient

*Where is the Computer Science building?* 

- Answer 1: 1210 W Dayton St, Madison, WI 53706
- Answer 2: on the other side of Johnson street

When is Answer 2 appropriate?

- When you're in the psychology building
- It may be more convenient

Pathnames are absolute (answer 1) or relative (answer 2)

- Absolute paths: always possible
- Relative paths: if current location is known

*Where is the Computer Science building?* 

- Answer 1: 1210 W Dayton St, Madison, WI 53706
- Answer 2: on the other side of Johnson street

When is Answer 2 appropriate?

- When you're in the psychology building
- It may be more convenient

Pathnames are absolute (answer 1) or relative (answer 2)

- Absolute paths: always possible
- Relative paths: if current location is known
- Current location/directory is called "working directory" or "current working directory"

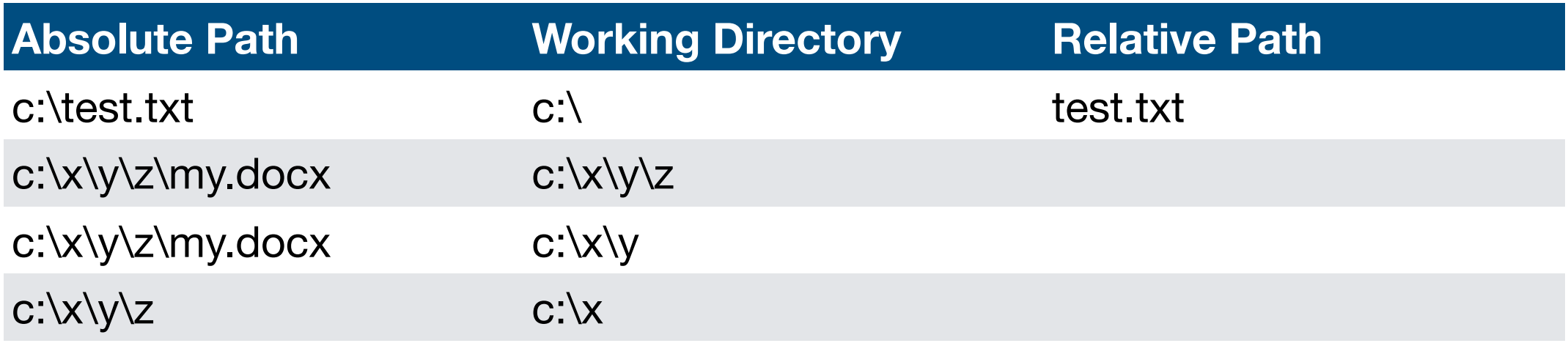

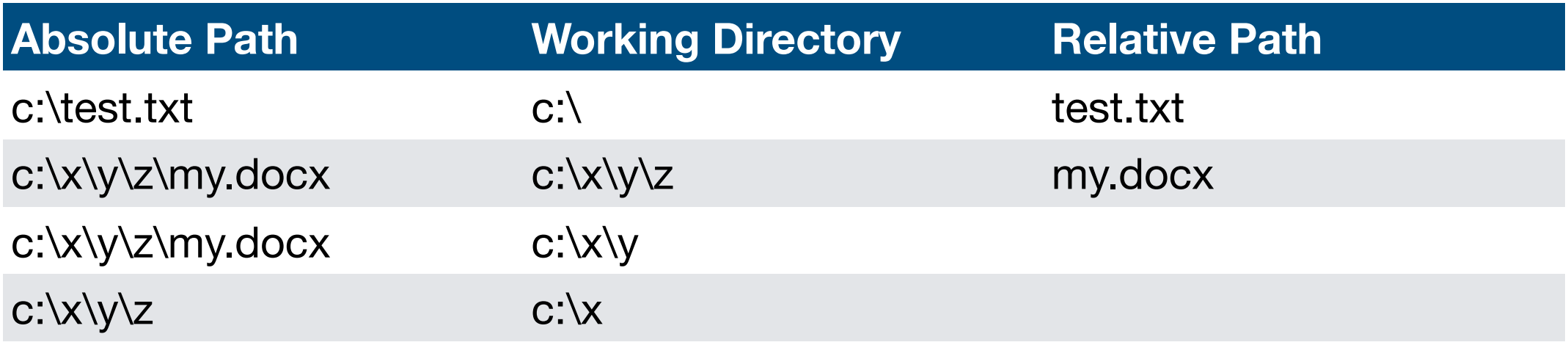

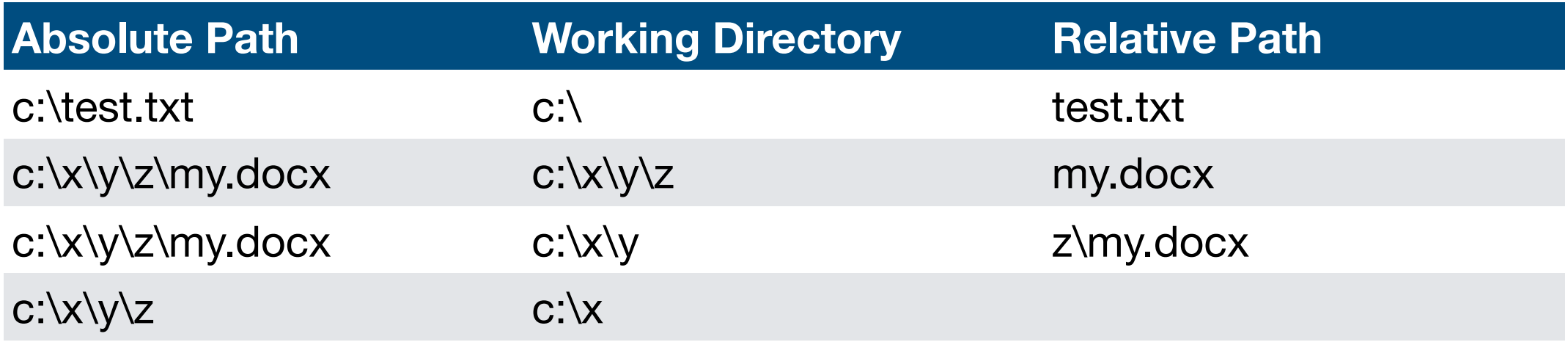

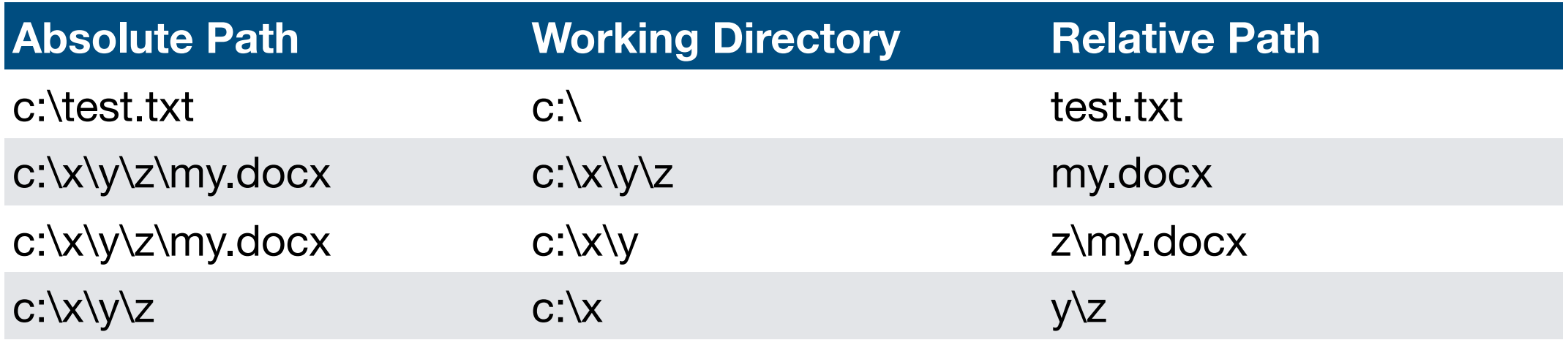

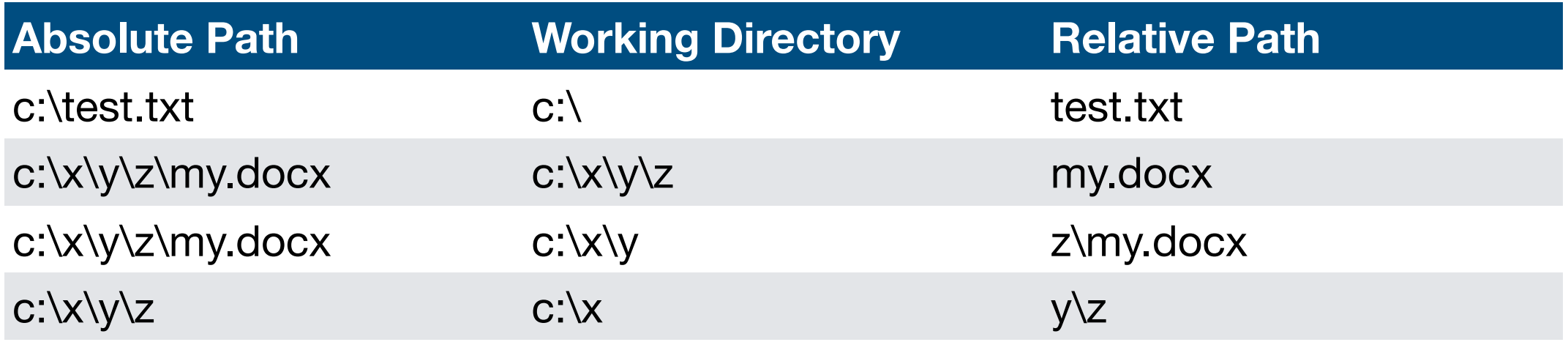

- ".." means up a directory
- "." means current directory

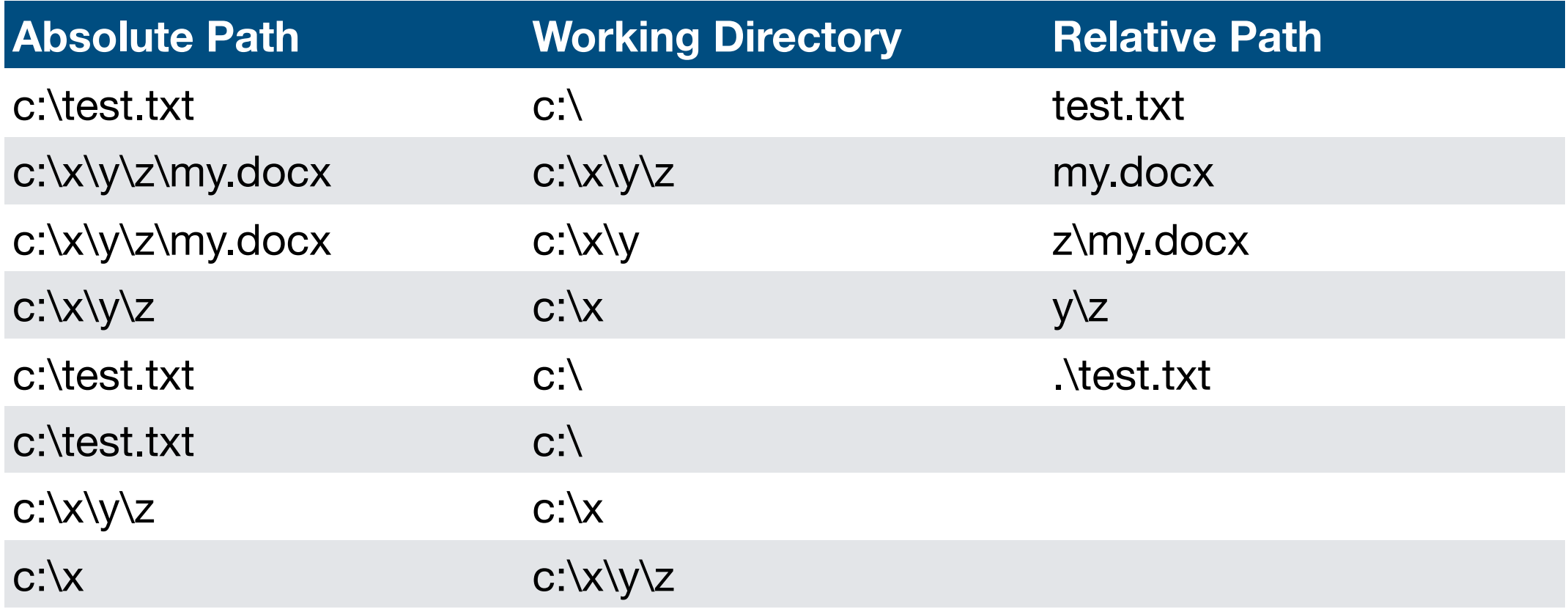

- ".." means up a directory
- "." means current directory

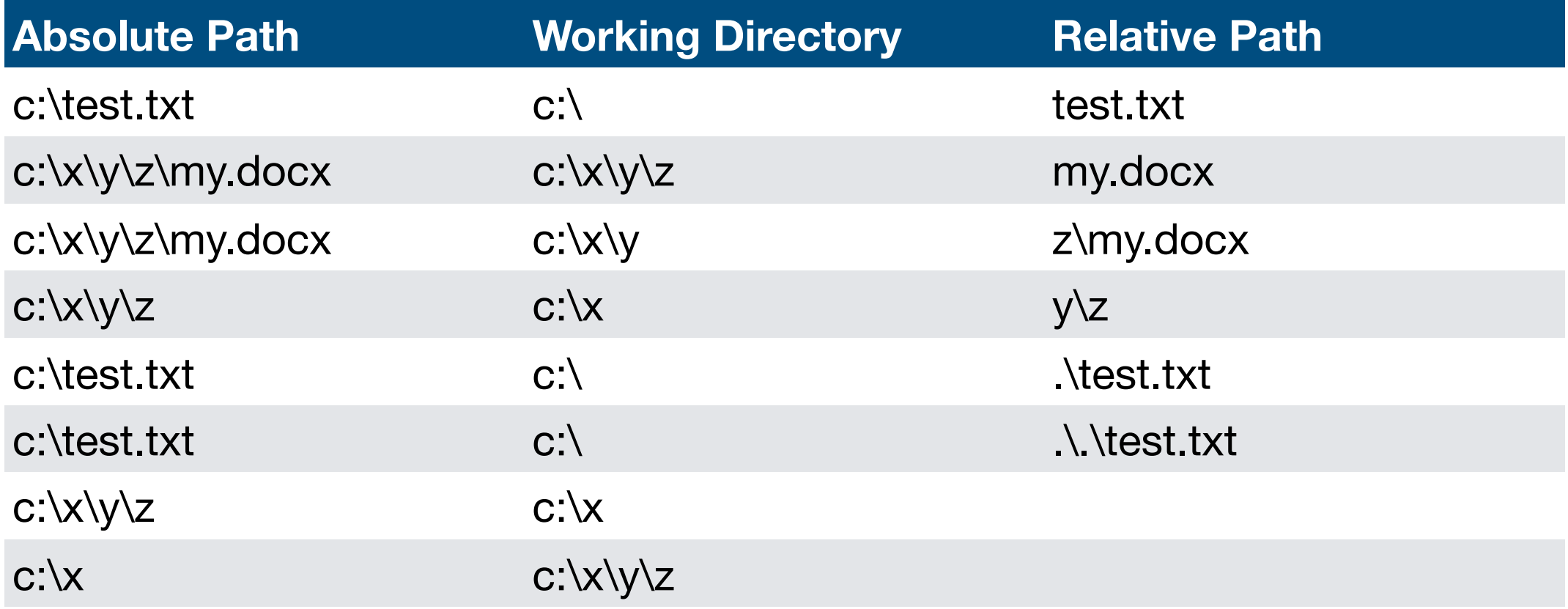

- ".." means up a directory
- "." means current directory

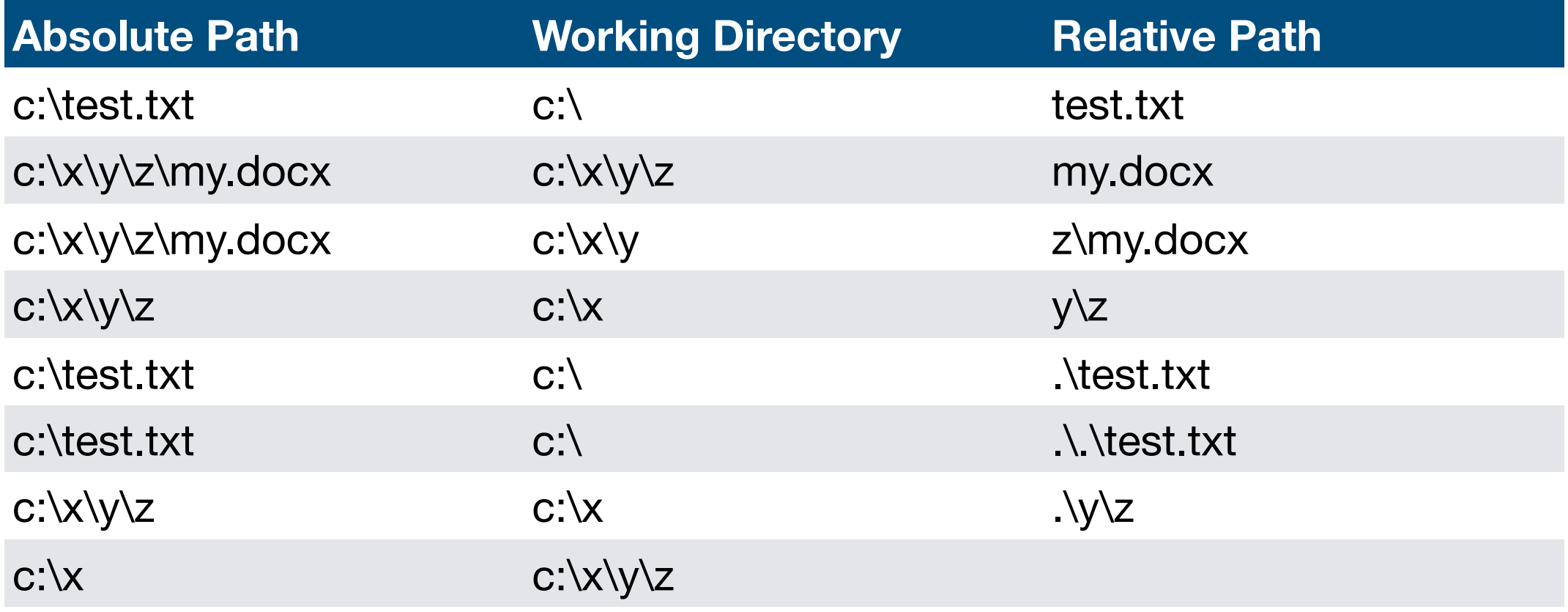

- ".." means up a directory
- "." means current directory

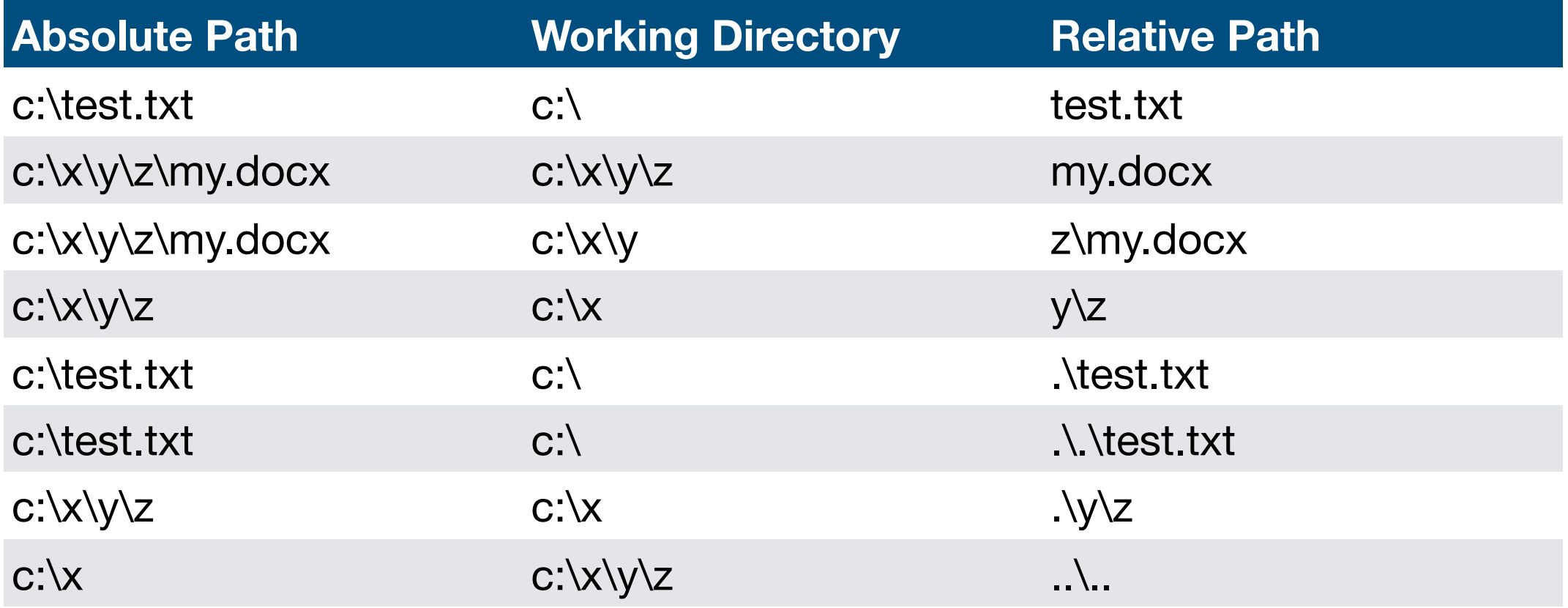

- ".." means up a directory
- "." means current directory

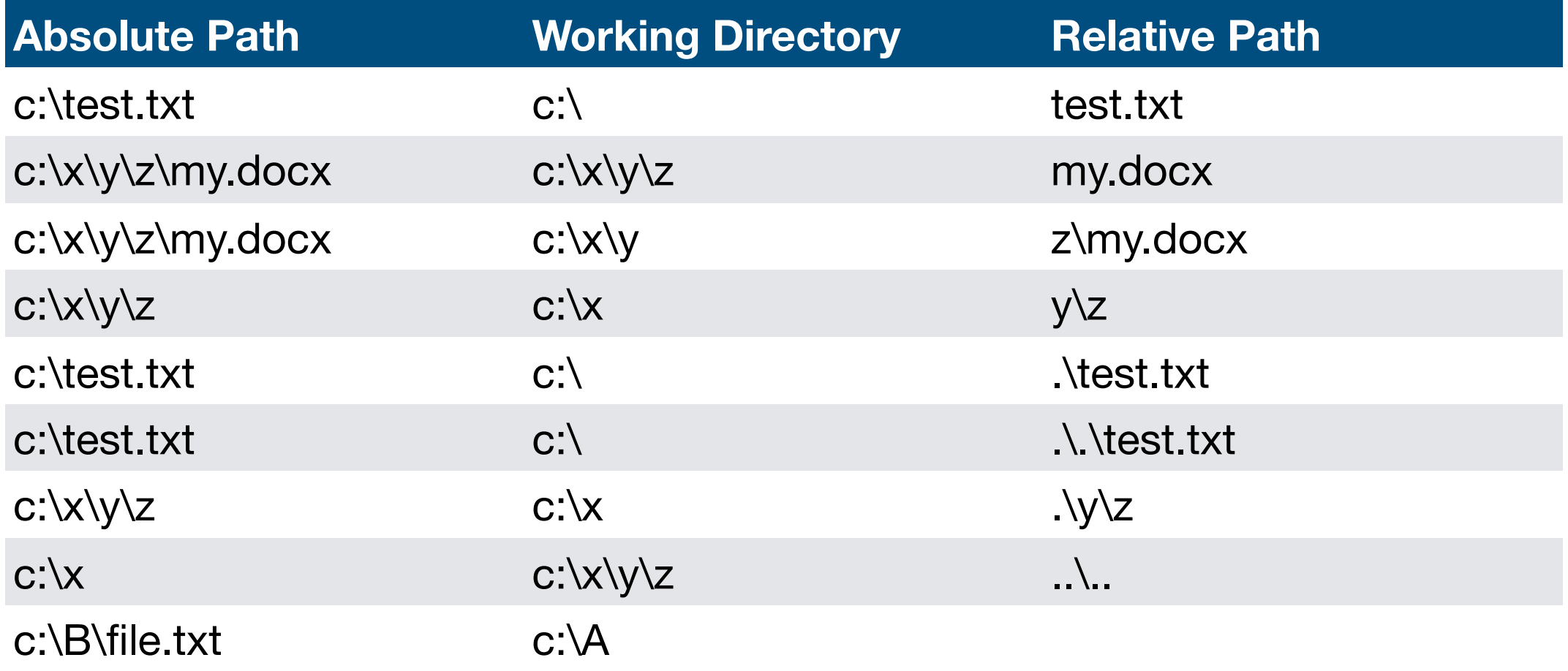

- ".." means up a directory
- "." means current directory

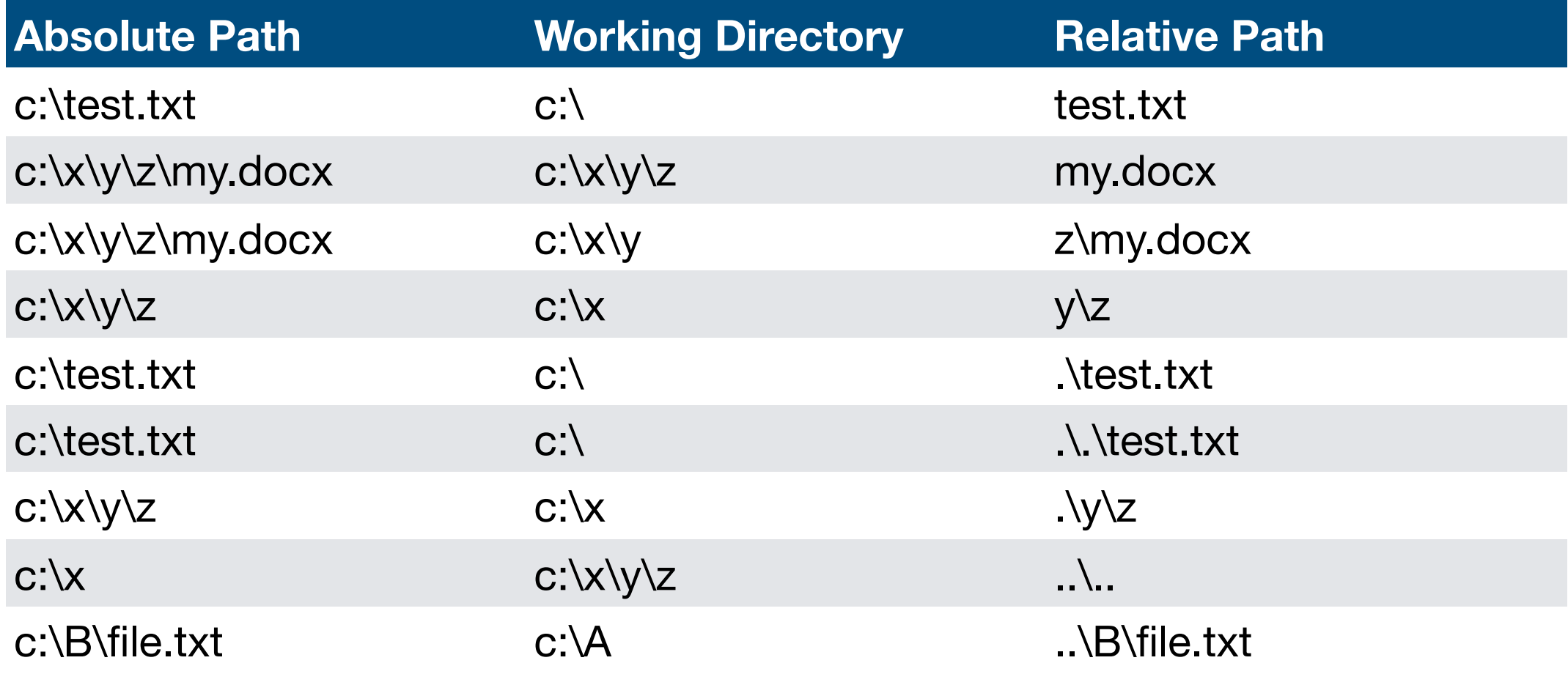

- ".." means up a directory
- "." means current directory

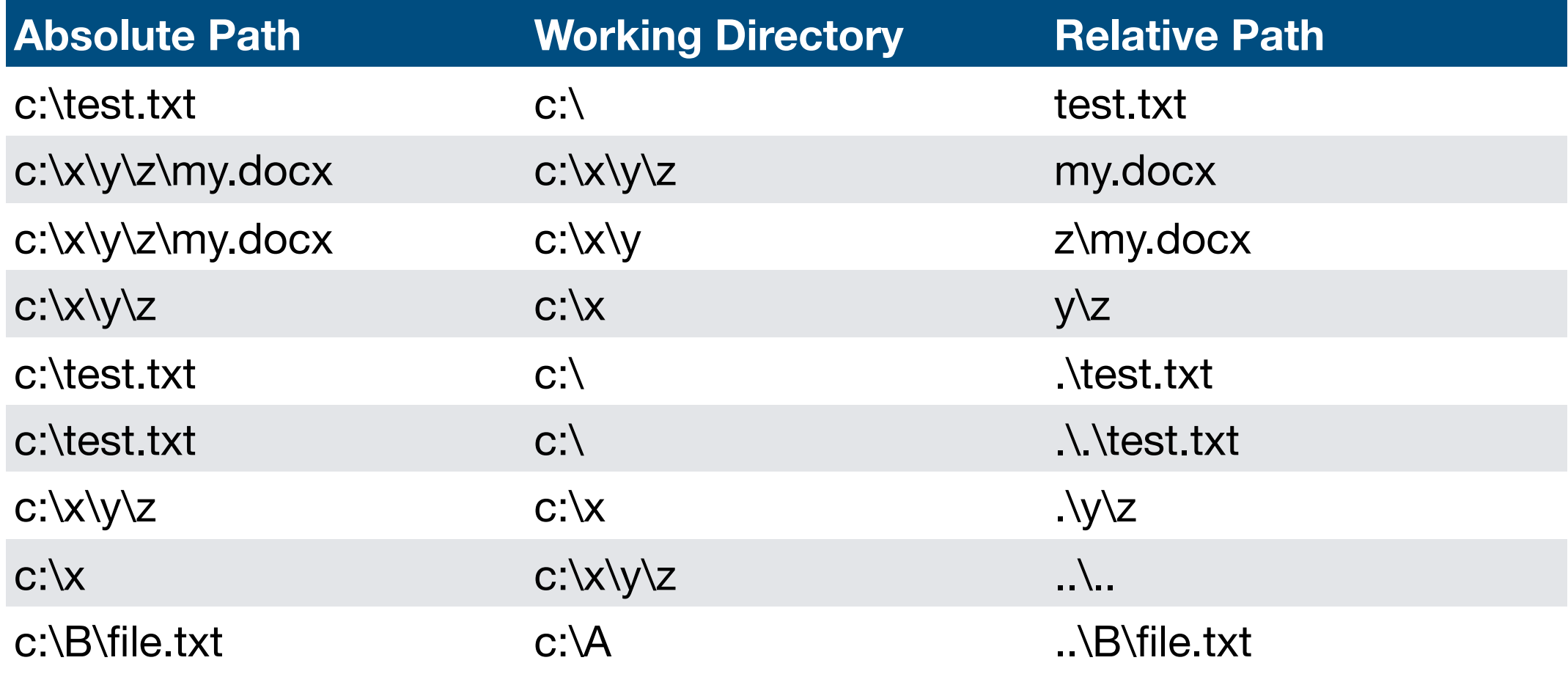

#### Two special directory names

- "..." means up a directory
- "." means current directory

**more examples in tutorial later…**

# Today's Topics

Terminal Emulators and Shells

**Navigation** 

- Storage Drives (Windows)
- Files
- Directories (aka Folders)
- Windows vs. UNIX

Running Programs and Commands

Demos

Windows

- Generally, every absolute pathname starts with "c:\" or "d:\" or similar
- Name indicates which drive stores the file

Windows

- Generally, every absolute pathname starts with "c:\" or "d:\" or similar
- Name indicates which drive stores the file

UNIX

- Every absolute pathname starts with "/"
- For example, /home/tyler/my-file.docx (note forward slash)
- Name does not indicate on which drive a file lives

Windows

- Generally, every absolute pathname starts with "c:\" or "d:\" or similar
- Name indicates which drive stores the file

#### UNIX

- Every absolute pathname starts with "/"
- For example, /home/tyler/my-file.docx (note forward slash)
- Name does not indicate on which drive a file lives

**How can we use multiple drives if every file paths starts the same, with "/" ???**

Windows

- Generally, every absolute pathname starts with "c:\" or "d:\" or similar
- Name indicates which drive stores the file

#### UNIX

- Every absolute pathname starts with "/"
- For example, /home/tyler/my-file.docx (note forward slash)
- Name does not indicate on which drive a file lives

**How can we use multiple drives if every file paths starts the same, with "/" ???**

**Answer: different drives feel like different directories in UNIX systems** 

## Comparison

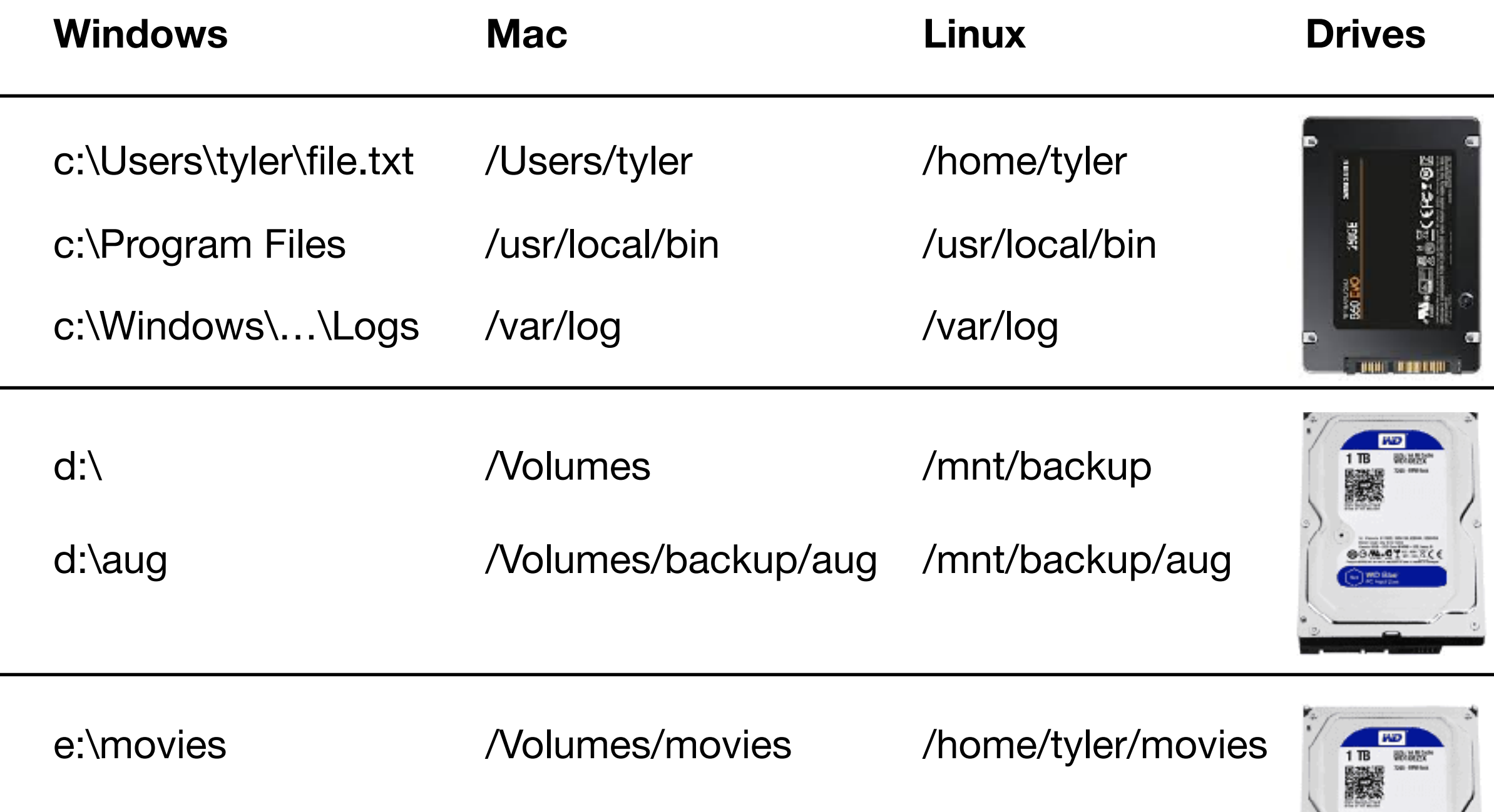

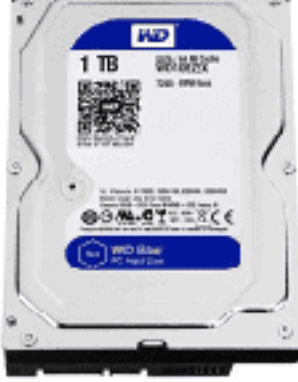

## Comparison

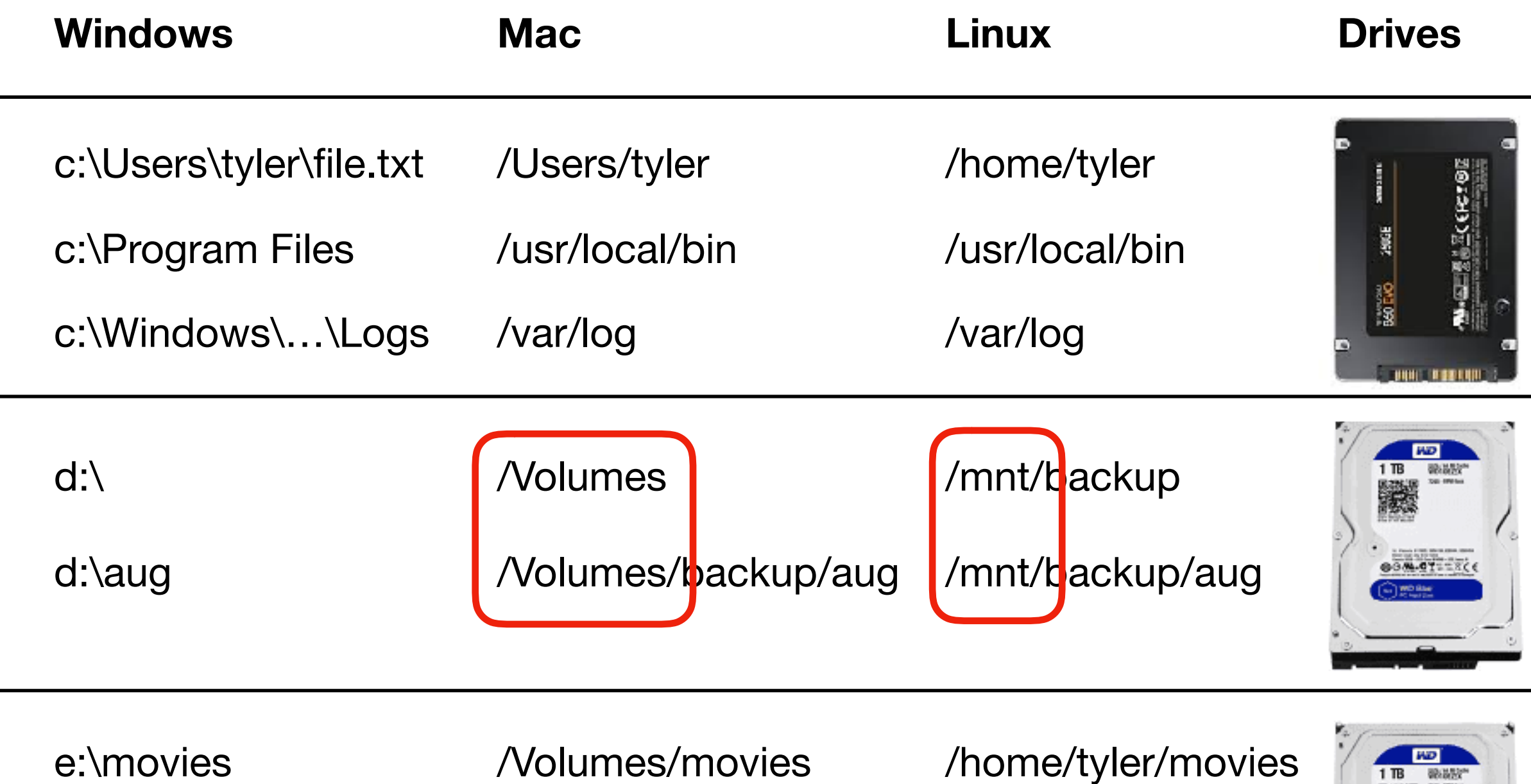

On Mac, extra drives often appear under /Volumes. On Linux, extra drives often appear under /mnt (for mount).

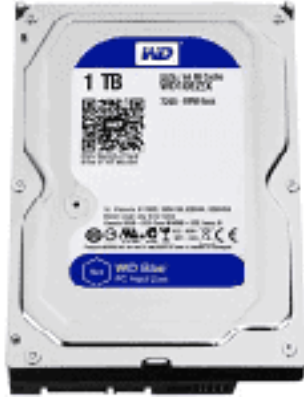

## **Comparison**

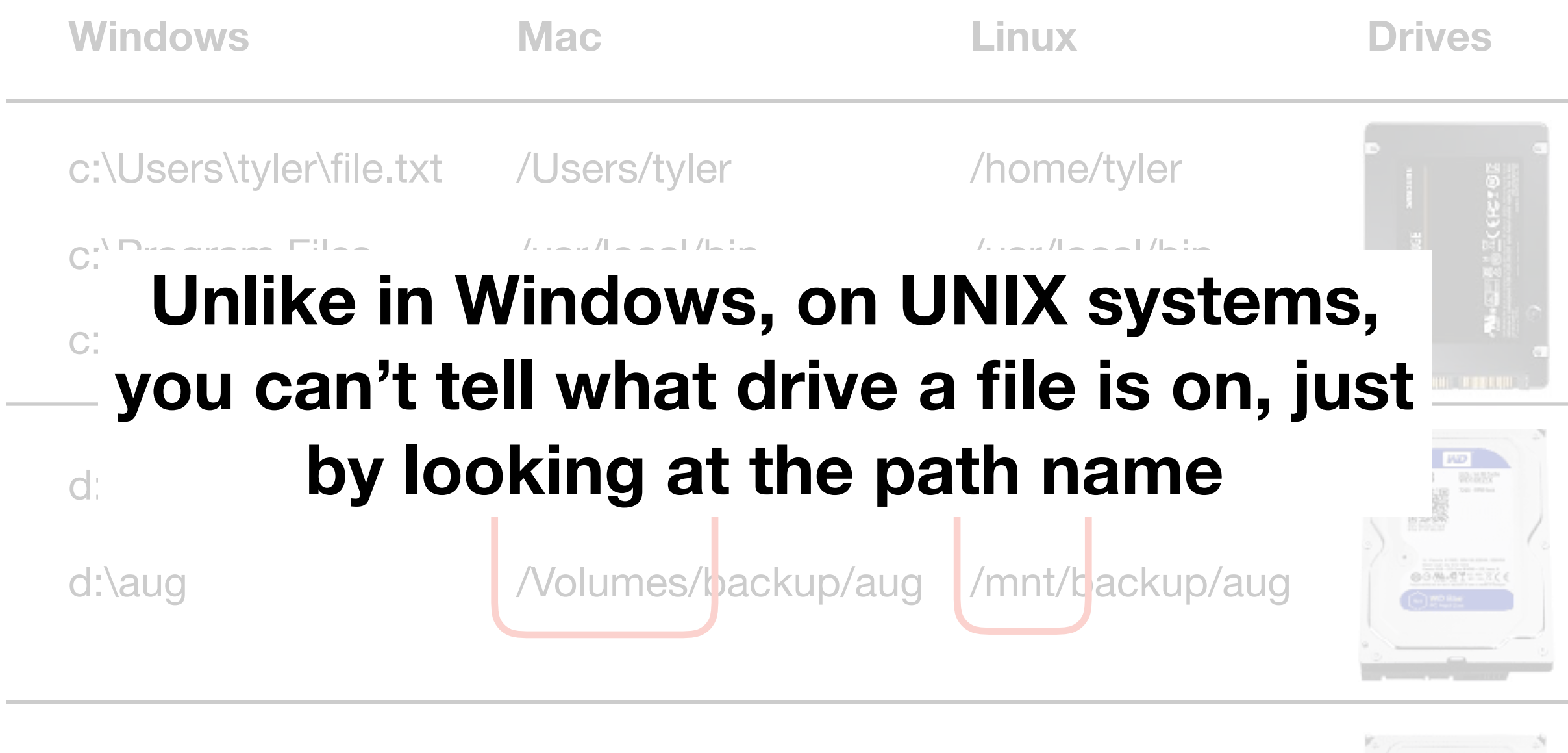

e:\movies /volumes/movies /home/tyler/movies

On Mac, extra drives often appear under /Volumes. On Linux, extra drives often appear under /mnt (for mount).

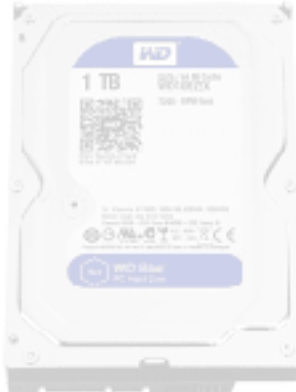

# Today's Topics

Terminal Emulators and Shells

**Navigation** 

#### Running Programs and Commands

- Navigational commands
- Arguments
- Saving output

Demos

We'll cover a few simple examples for reference in the slides, then go into more detail in the demo…

# Today's Topics

Terminal Emulators and Shells

**Navigation** 

Running Programs and Commands

- Navigational commands
- Arguments
- Saving output

Demos

## Where am I? (What folder am I in?)

Command: **pwd**

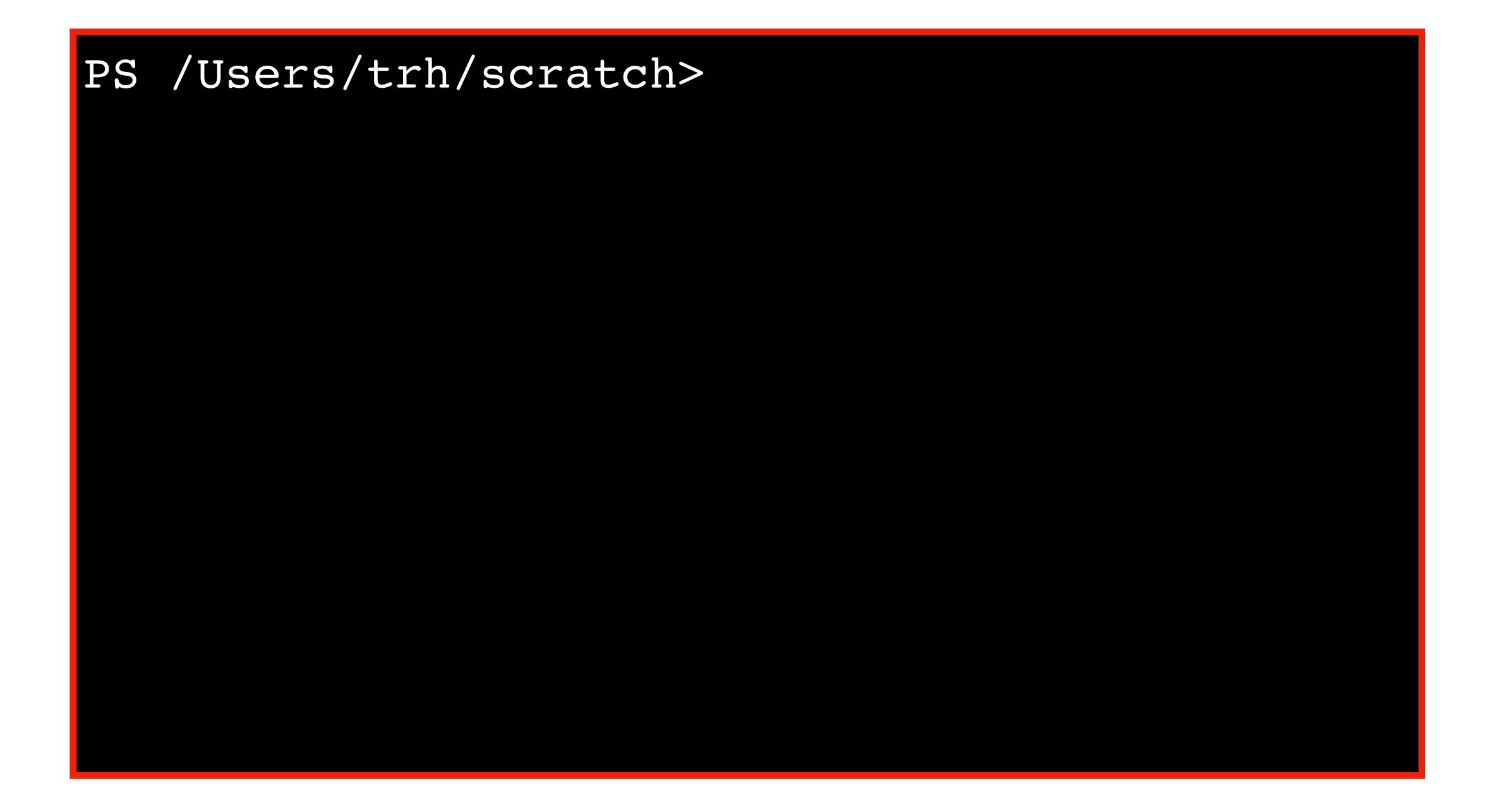

## Where am I? (What folder am I in?)

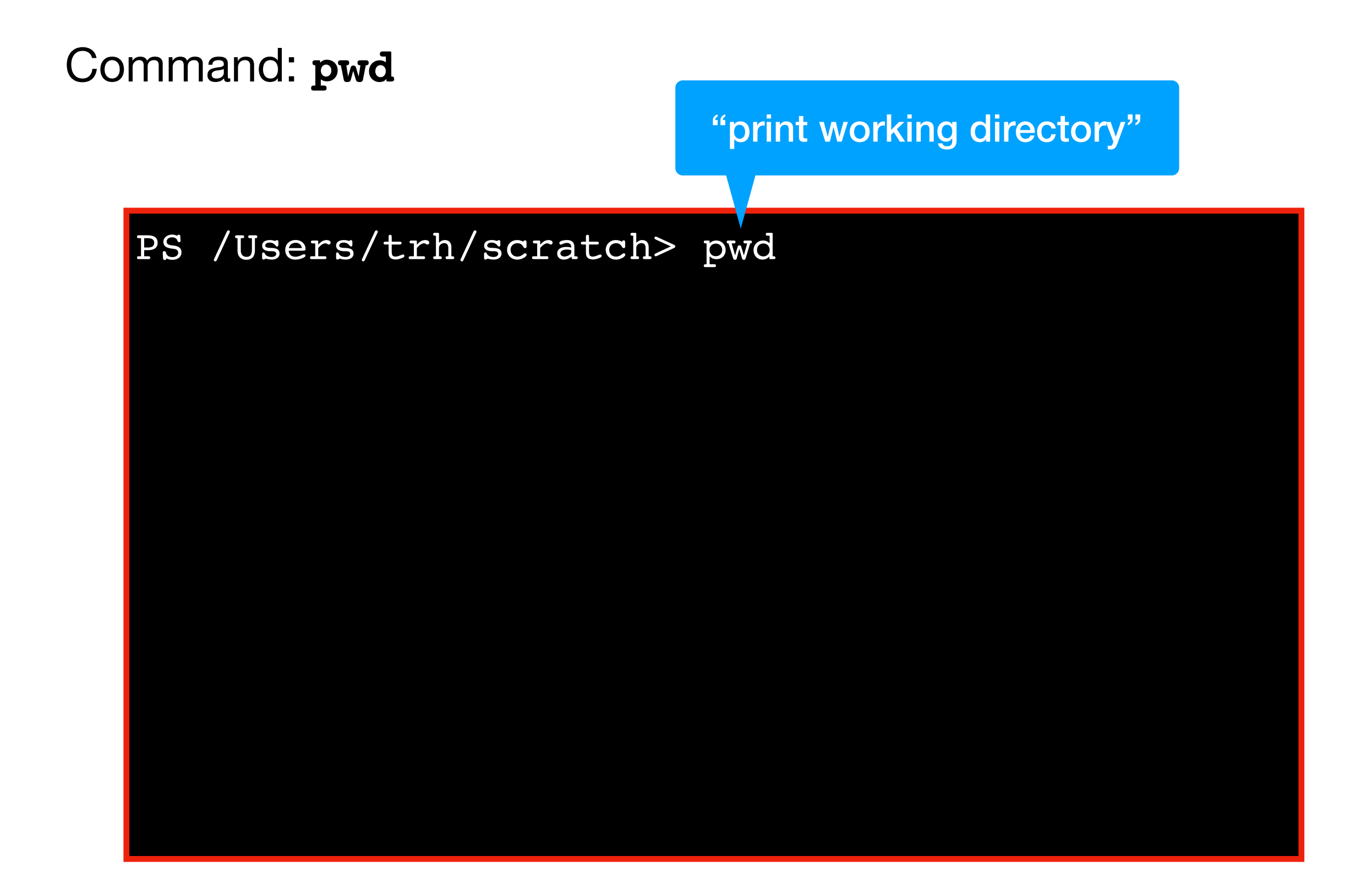

## Where am I? (What folder am I in?)

Command: **pwd**

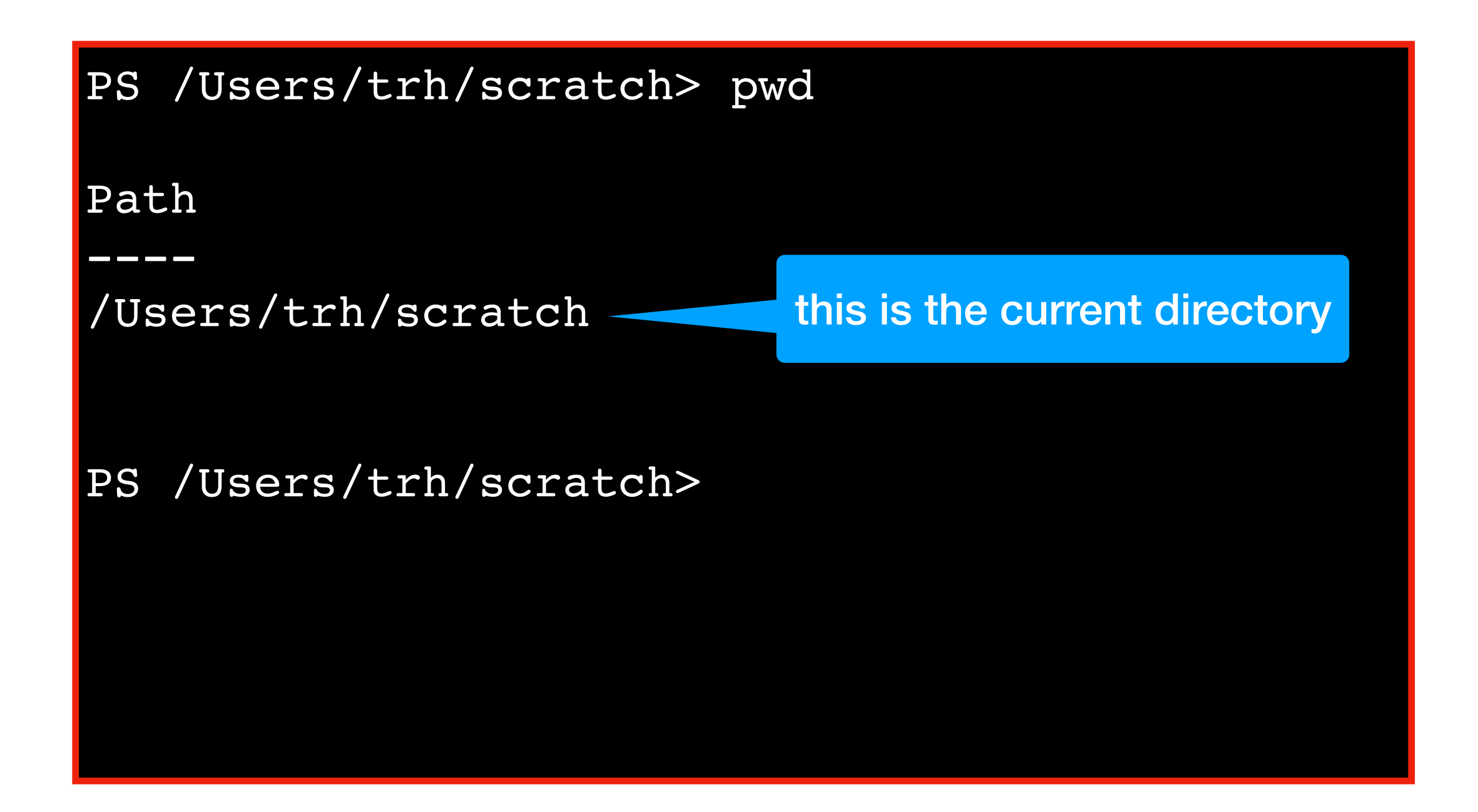

## Go up a directory

Command: **cd ..**

PS /Users/trh/scratch> pwd

Path

----

/Users/trh/scratch

PS /Users/trh/scratch>

## Go up a directory

Command: **cd ..**

PS /Users/trh/scratch> pwd Path ---- /Users/trh/scratch

PS /Users/trh/scratch> cd ..

### Go up a directory

Command: **cd ..**

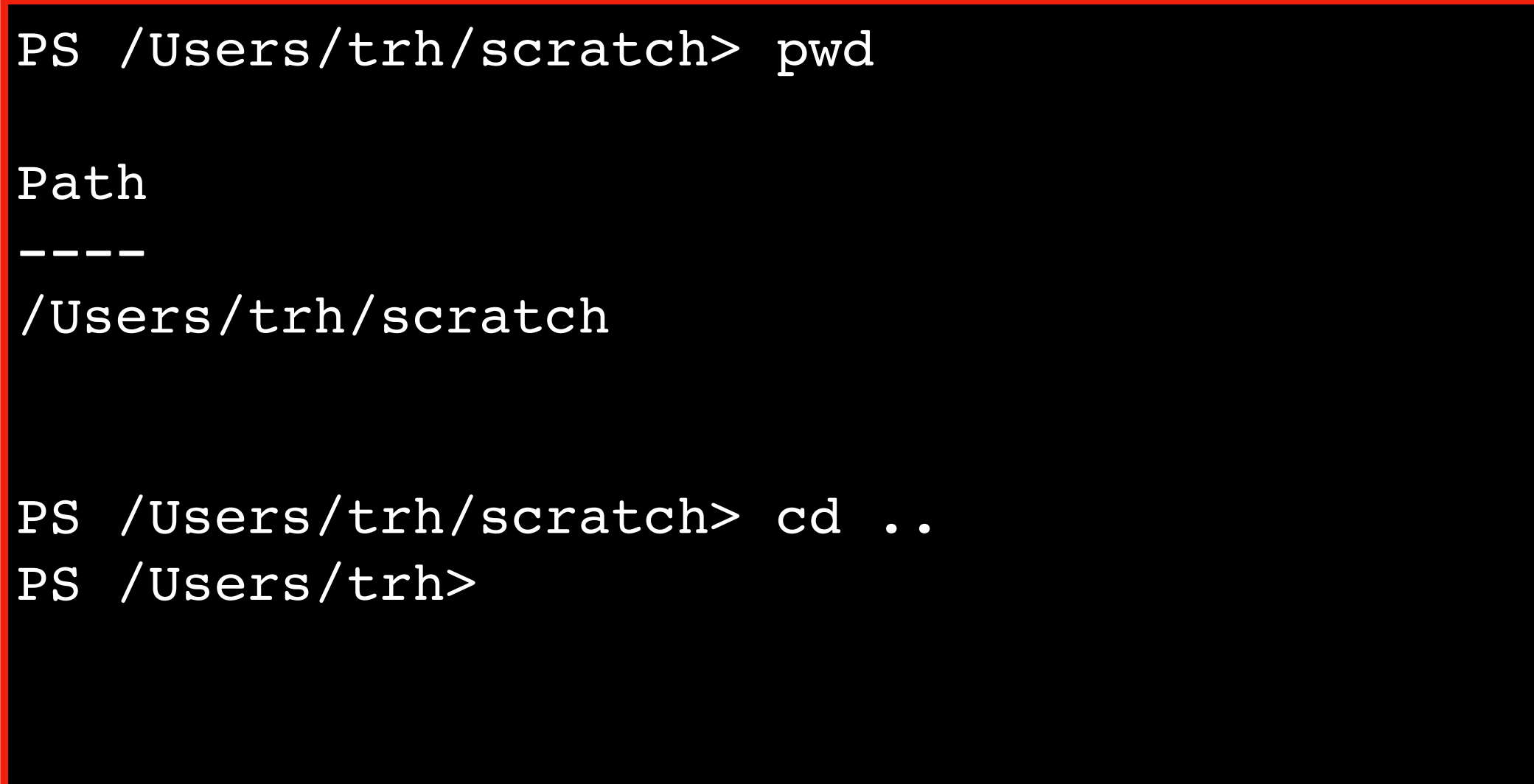

### Clear the screen

Command: **clear**

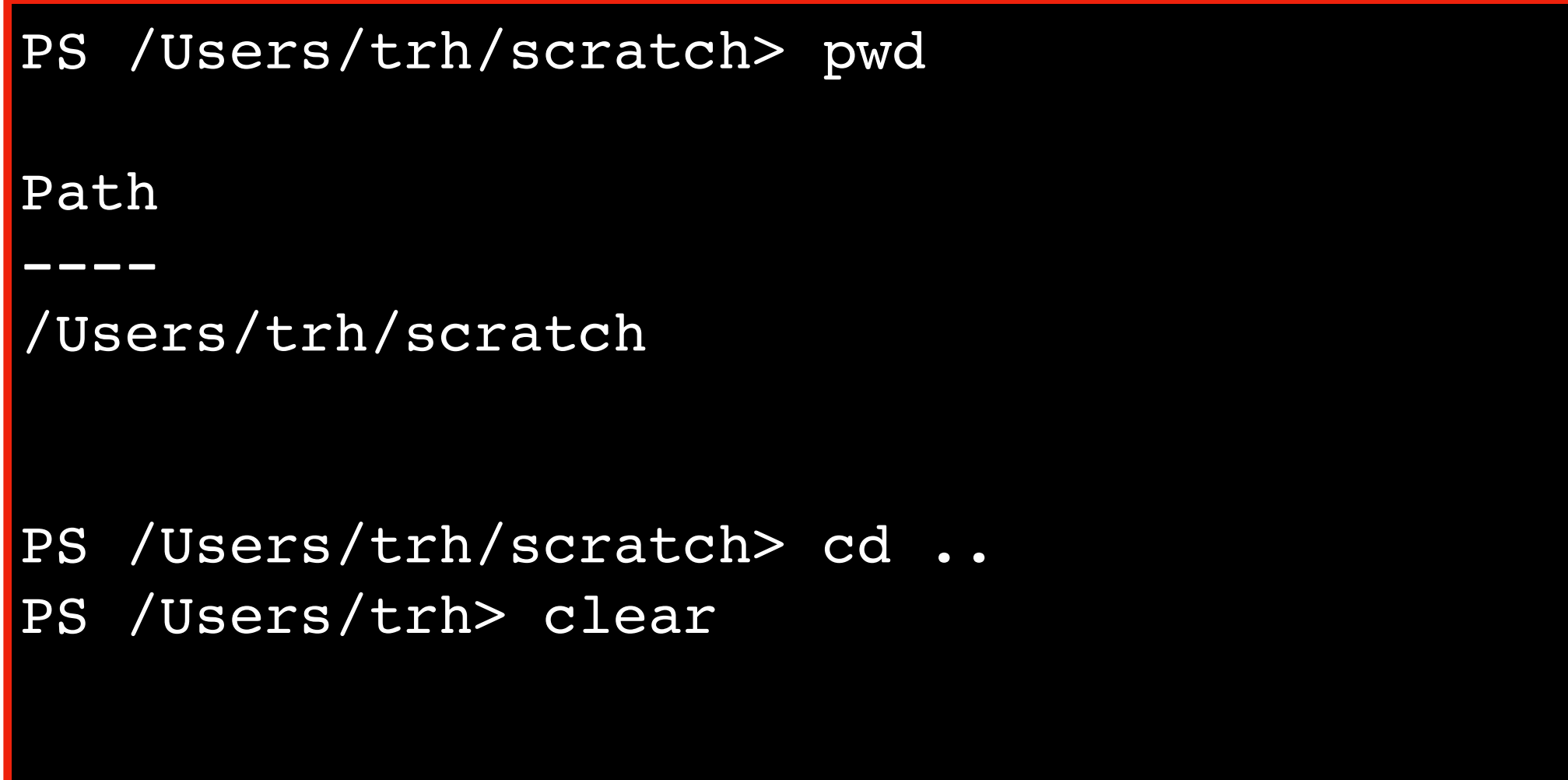

### Clear the screen

Command: **clear**

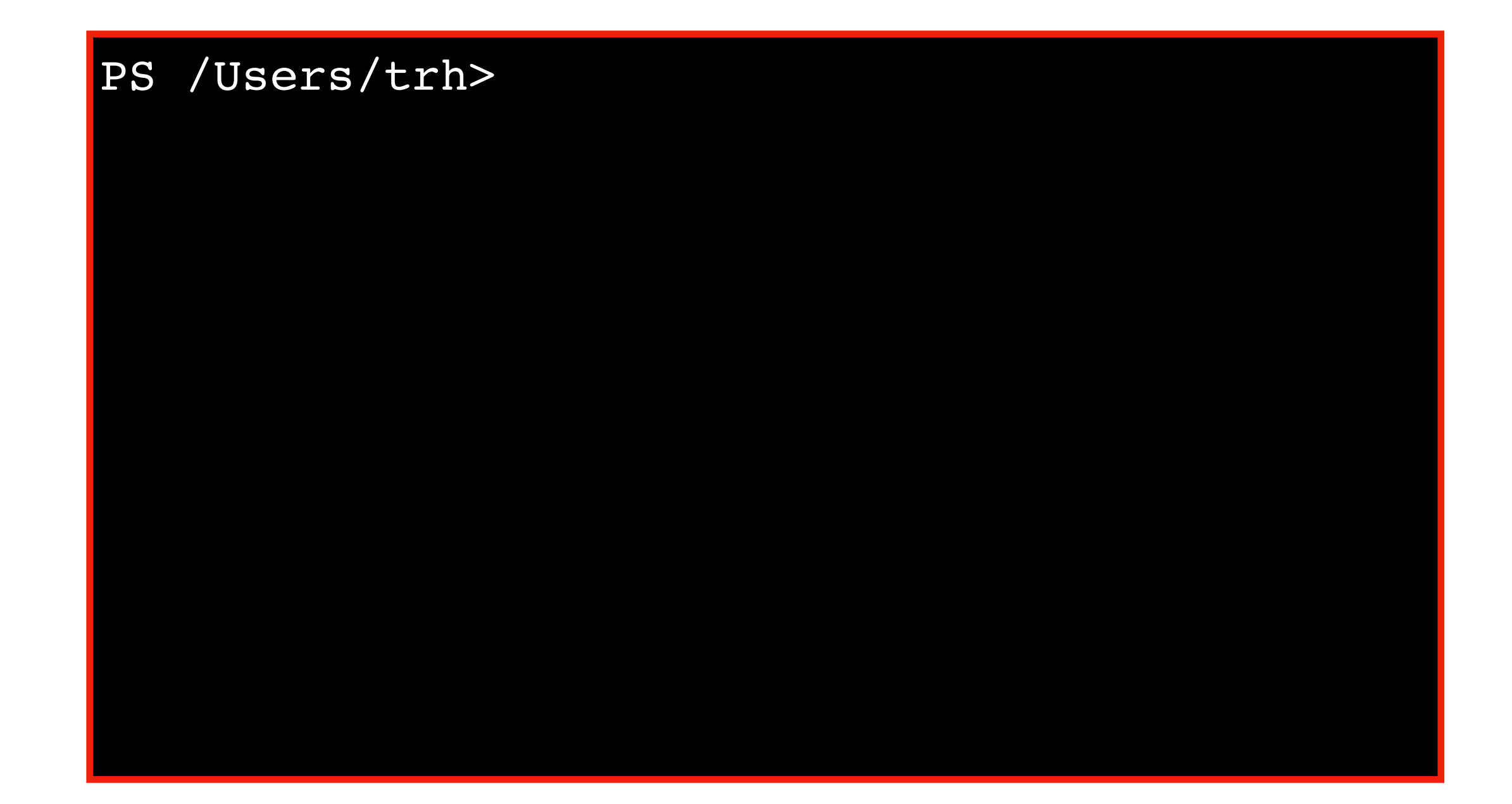

### Go inside a directory

Command: **cd directory-name**

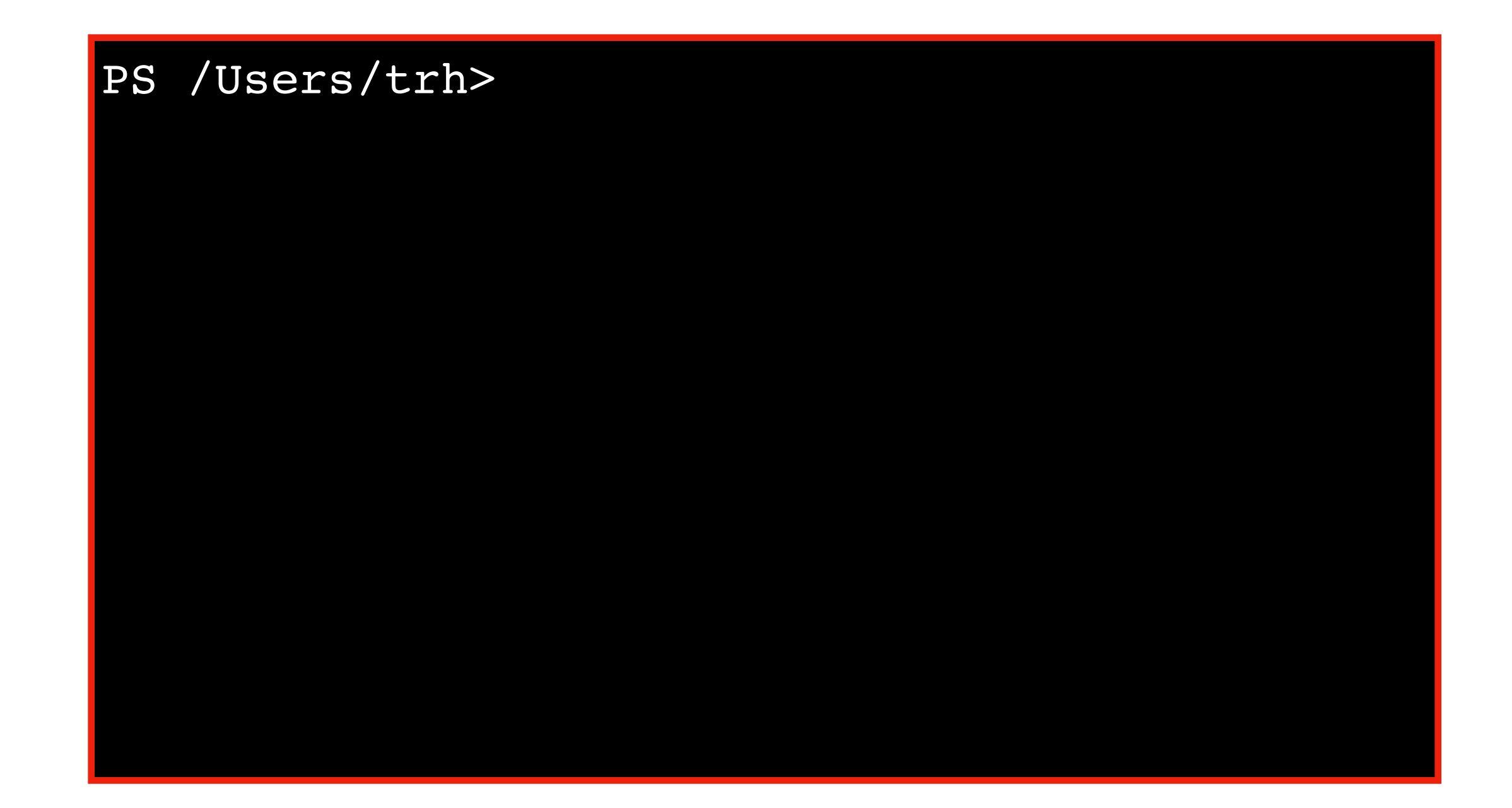
# Go inside a directory

Command: **cd directory-name**

name of directory we started in

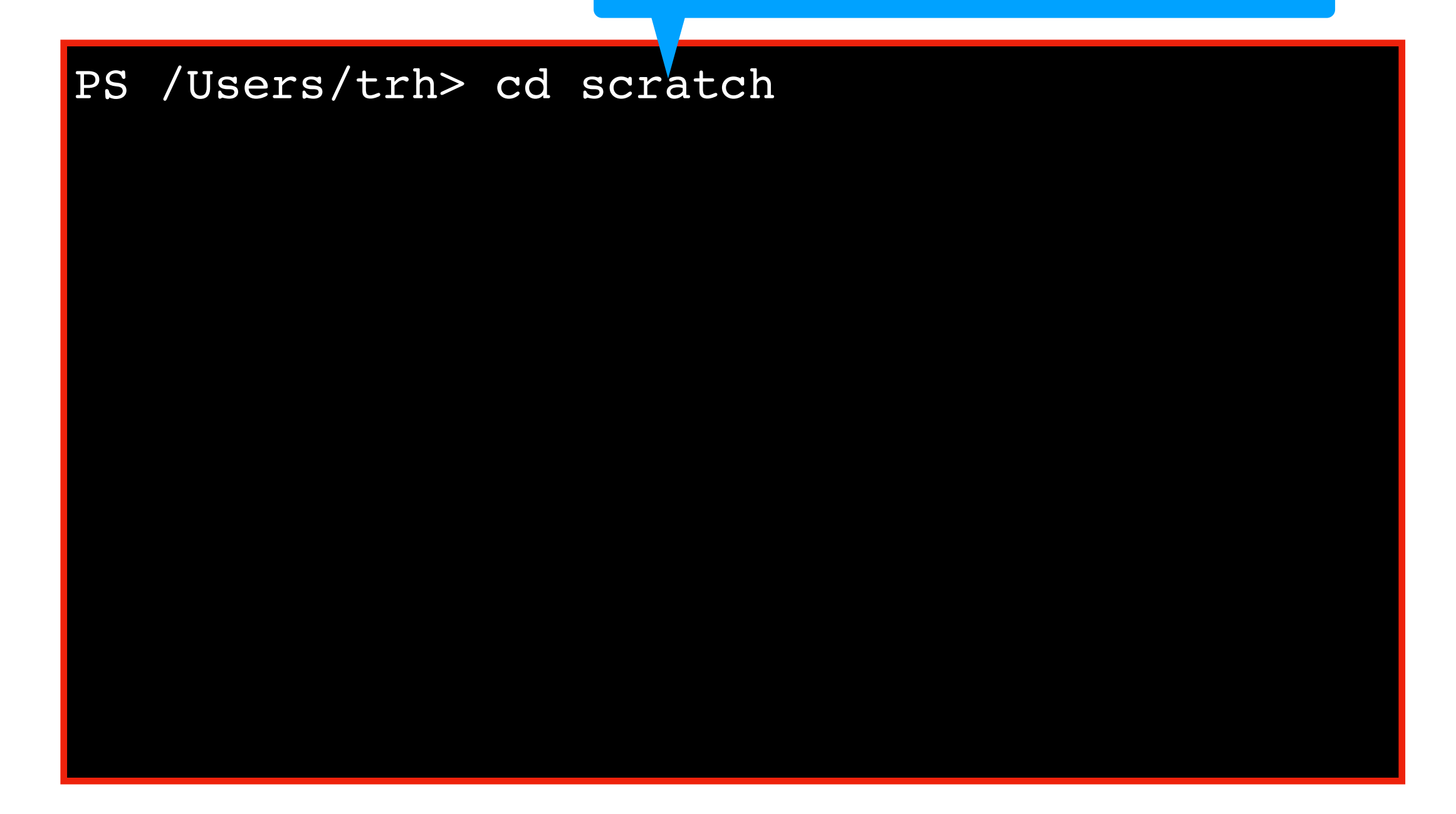

## Go inside a directory

Command: **cd directory-name**

PS /Users/trh> cd scratch PS /Users/trh/scratch>

# Go to top directory

Command: **cd /**

PS /Users/trh> cd scratch PS /Users/trh/scratch> cd /

# Go to top directory

```
Command: cd /
```

```
PS /Users/trh> cd scratch 
PS /Users/trh/scratch> cd /
PS />
```
## View contents of current directory

Command: **ls**

PS /Users/trh> cd scratch PS /Users/trh/scratch> cd / PS />

#### View contents of current directory

Command: **ls**

PS /Users/trh> cd scratch PS /Users/trh/scratch> cd / PS /> ls

## View contents of current directory

Command: **ls**

PS /Users/trh> cd scratch PS /Users/trh/scratch> cd / PS /> ls Applications etc Library home Network installer.failurerequests System net Users README.txt PS />

Command: **cat file-name**

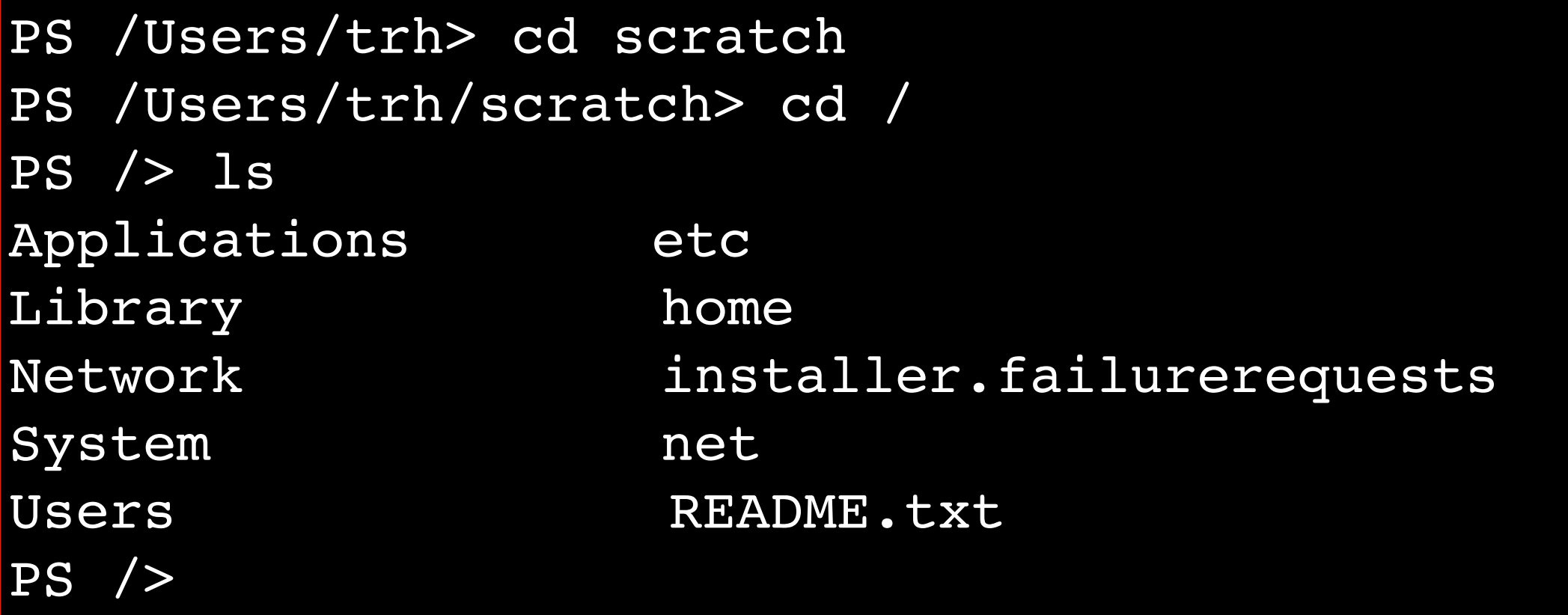

Command: **cat file-name**

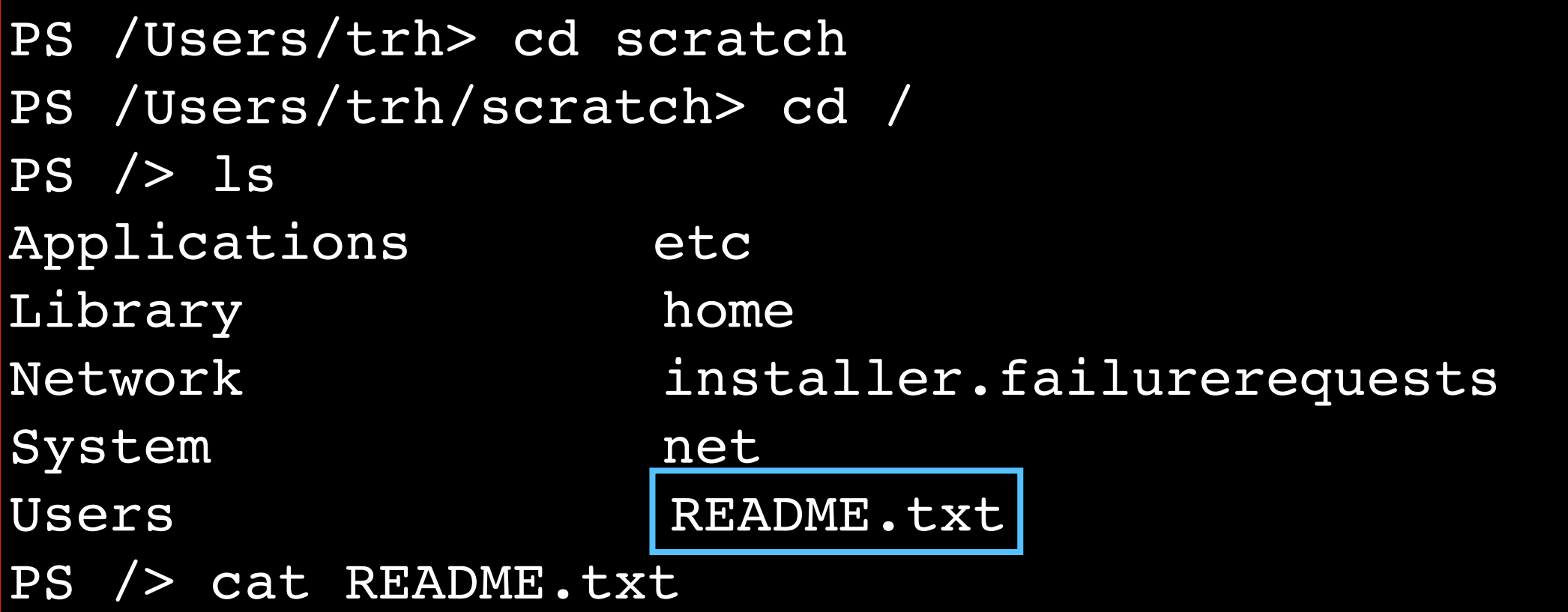

Command: **cat file-name**

PS /Users/trh> cd scratch PS /Users/trh/scratch> cd / PS /> ls Applications etc Library home Network installer.failurerequests System net Users README.txt PS /> cat README.txt The file says Hello!

 $PS$  />

Command: **cat file-name**

PS /Users/trh> cd scratch PS /Users/trh/scratch> cd / PS /> ls Applications etc Library home Network installer.failurerequests System net Users README.txt PS /> cat README.txt The file says Hello! <  $PS$  /> data saved in README.txt

# Today's Topics

Terminal Emulators and Shells

**Navigation** 

Running Programs and Commands

- Navigational commands
- Arguments
- Saving output

Demos

## Arguments

PS /Users/trh> cd scratch PS /Users/trh/scratch> cd / PS /> ls Applications etc Library home Network installer.failurerequests System net Users README.txt PS /> cat README.txt The file says Hello!

 $PS$  />

## Arguments

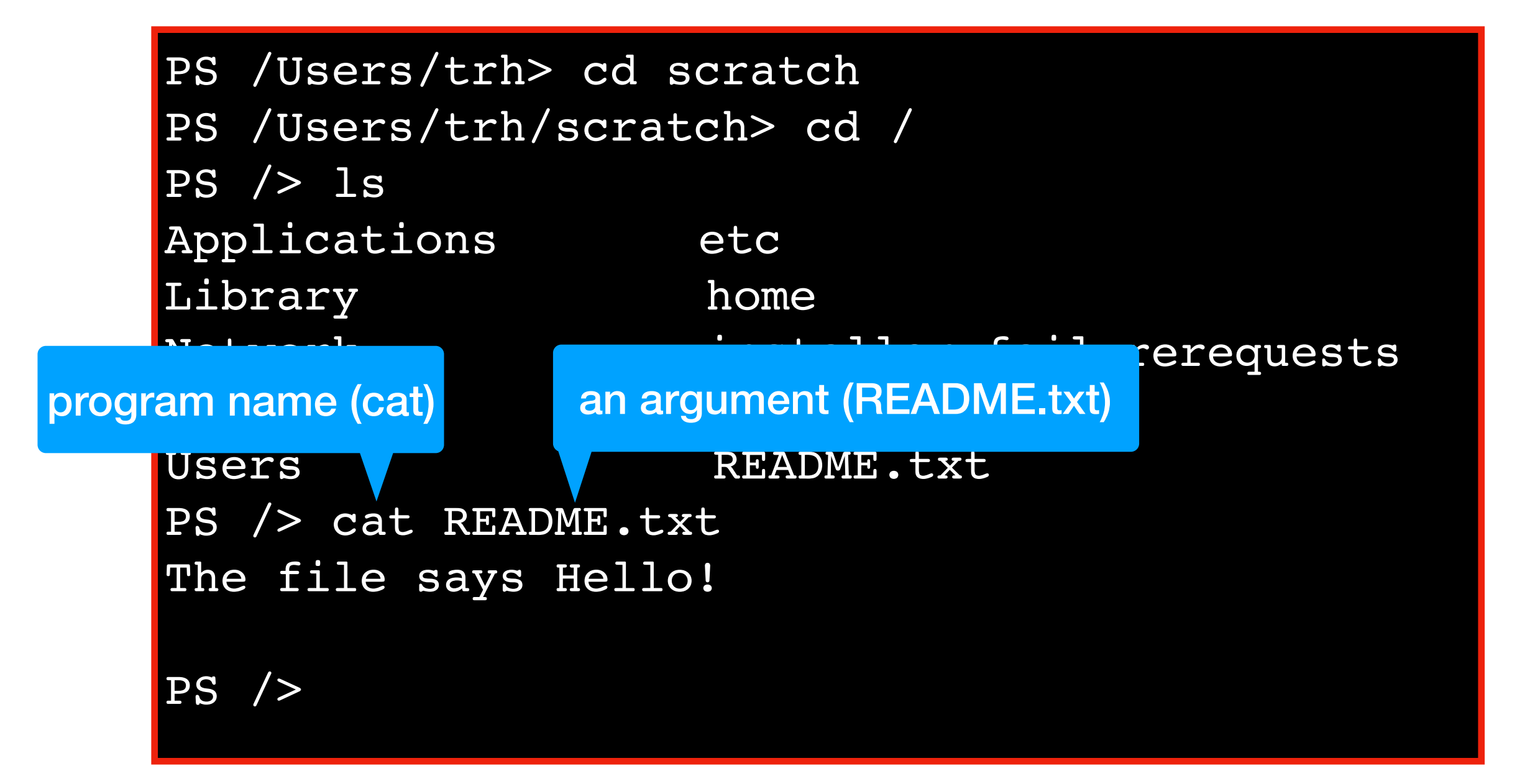

#### PS /Users/trh>

#### PS /Users/trh> echo hello

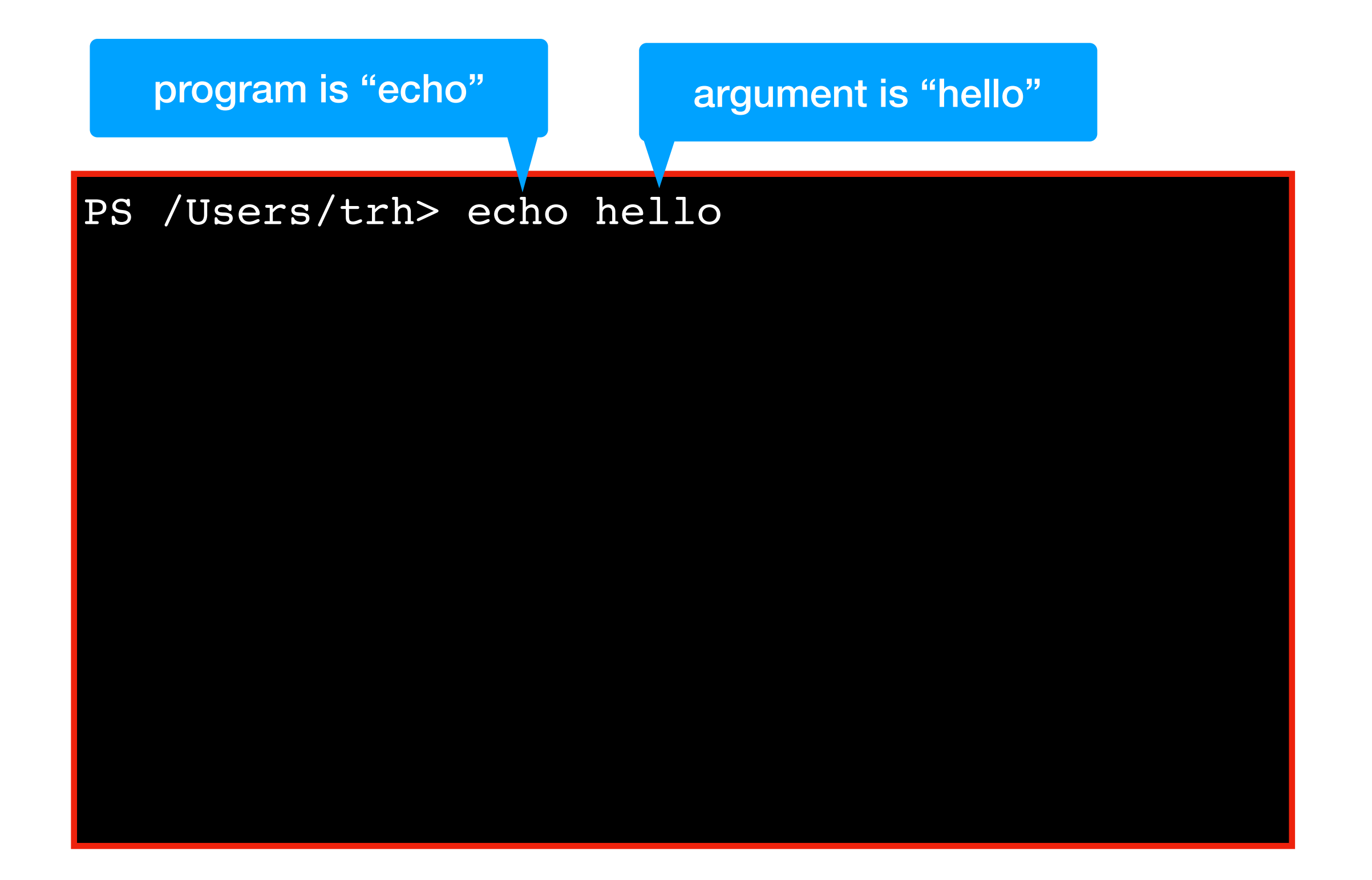

#### PS /Users/trh> echo hello hello PS /Users/trh>

# PS /Users/trh> echo hello hello-PS / User the echo program prints whatever it's argument is

# Today's Topics

Terminal Emulators and Shells

**Navigation** 

Running Programs and Commands

- Navigational commands
- Arguments
- Saving output

Demos

Format: **program > file-name**

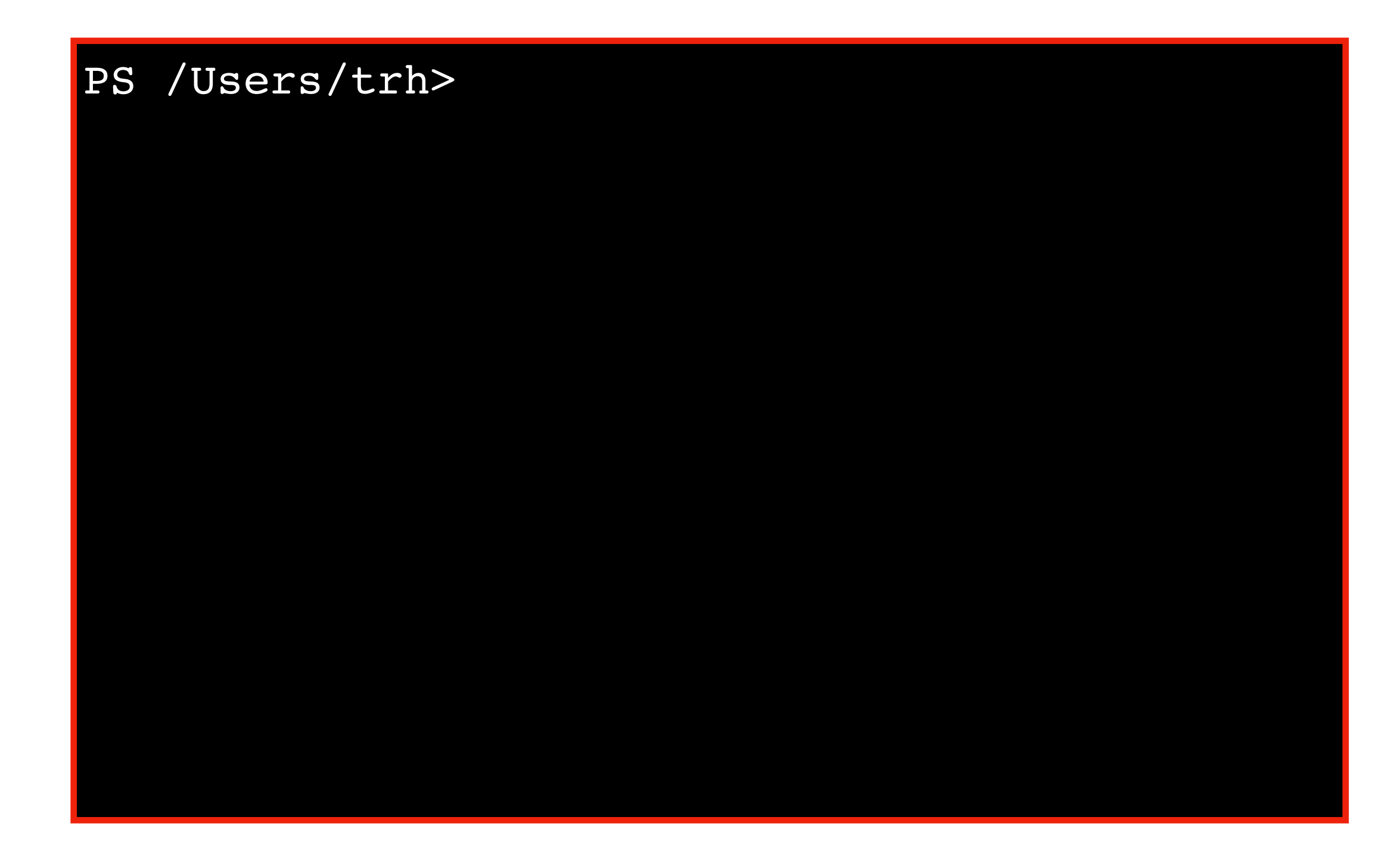

Format: **program > file-name**

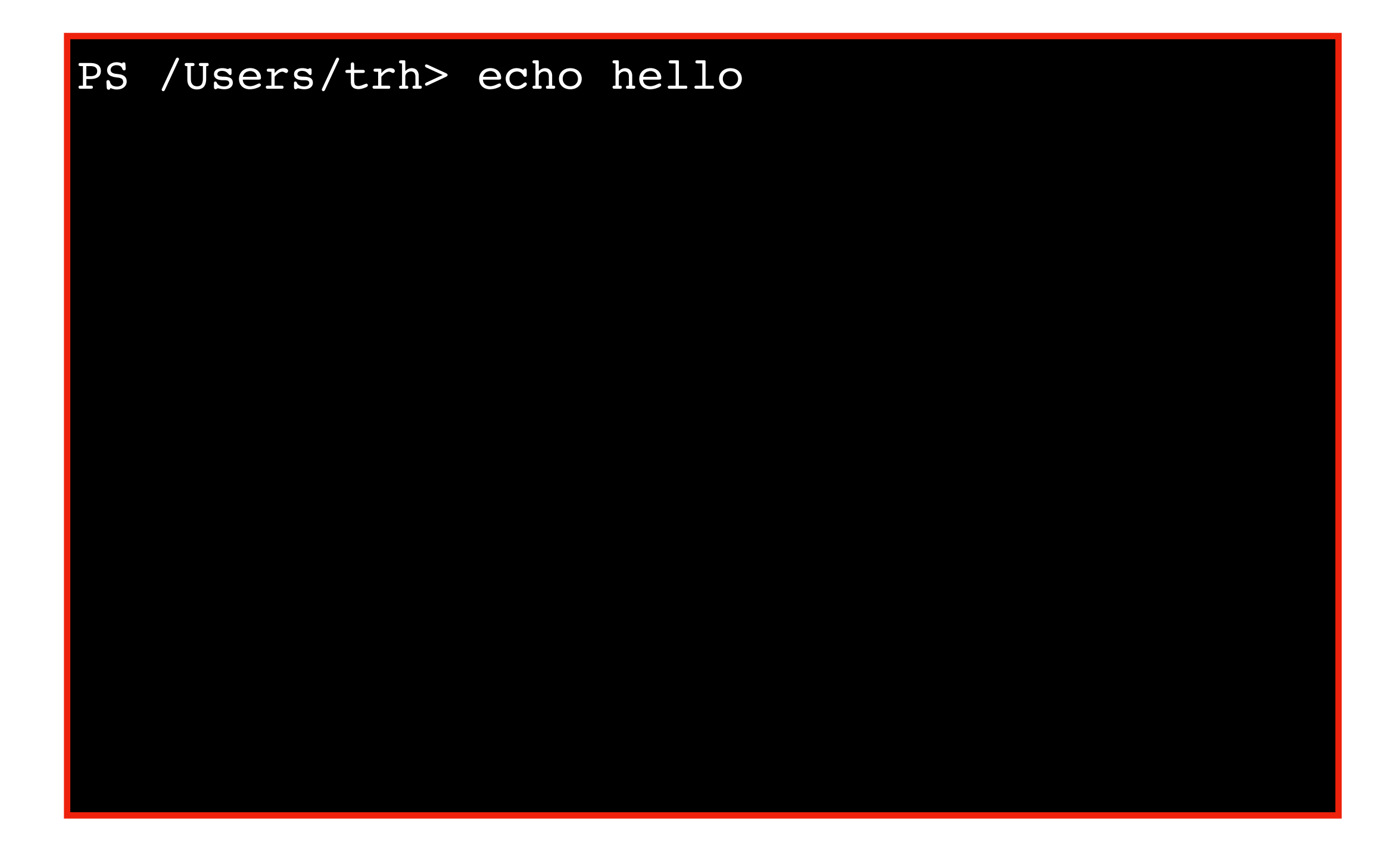

Format: **program > file-name**

PS /Users/trh> echo hello hello PS /Users/trh>

Format: **program > file-name**

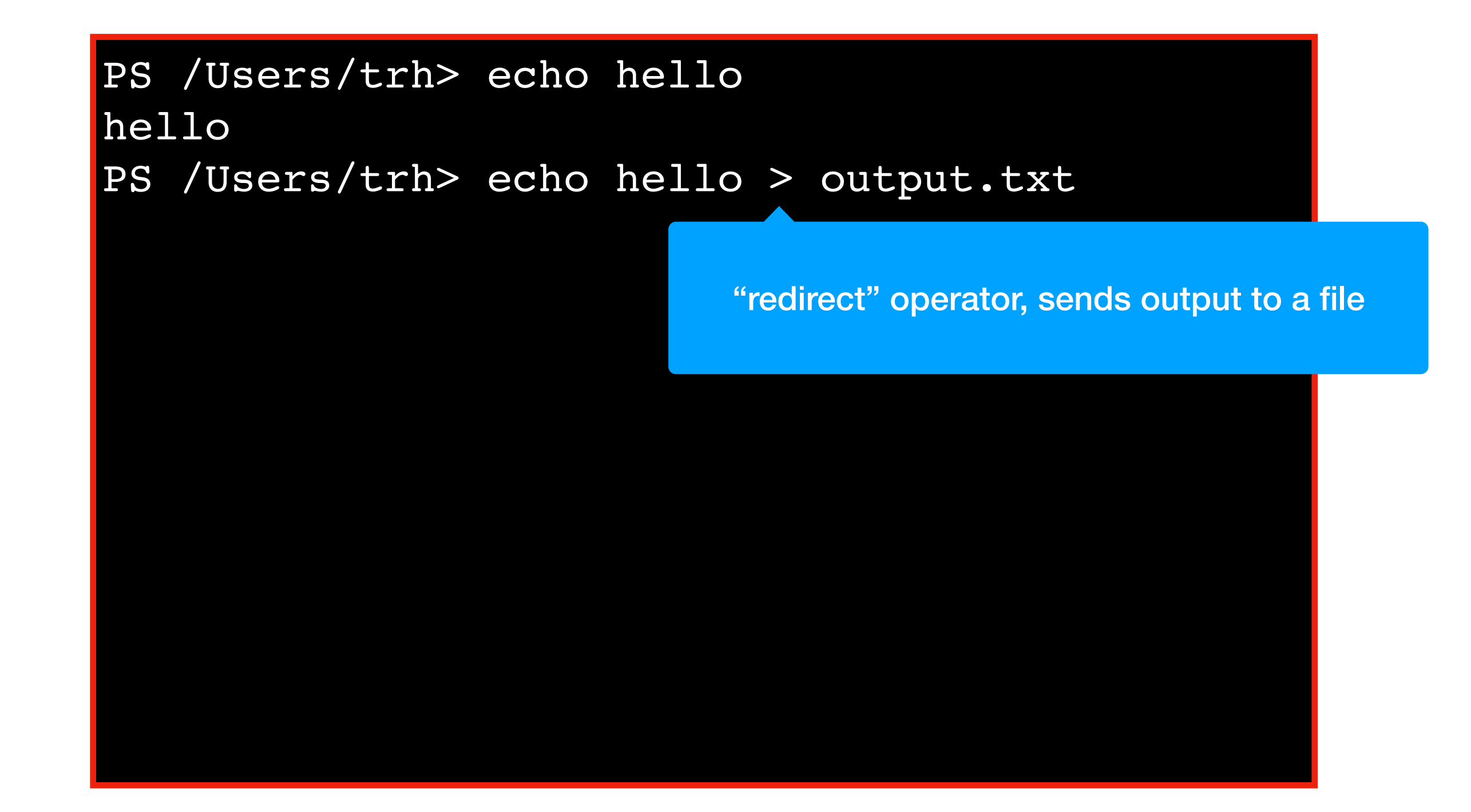

Format: **program > file-name**

PS /Users/trh> echo hello hello PS /Users/trh> echo hello > output.txt PS /Users/trh>

#### Format: **program > file-name**

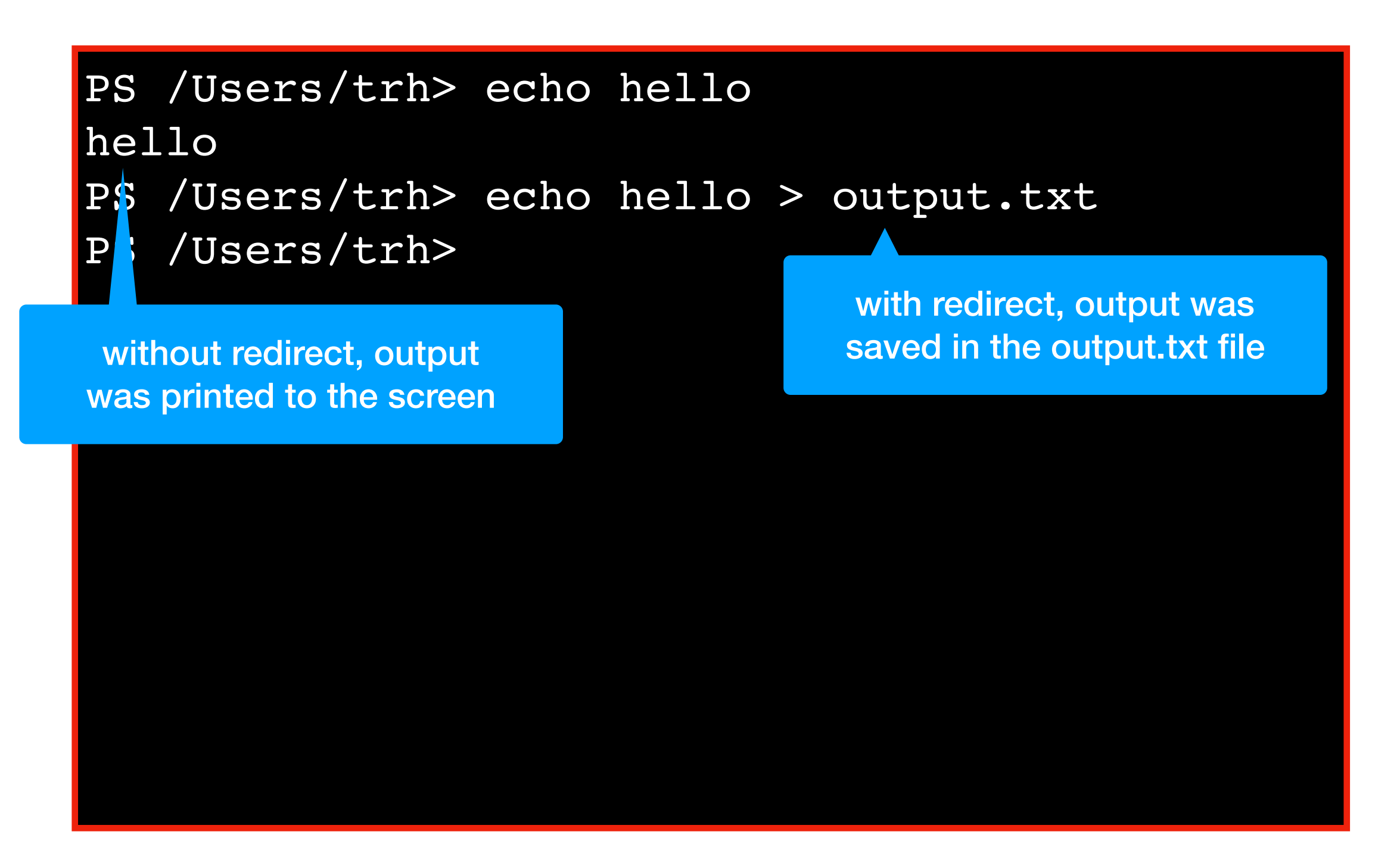

Format: **program > file-name**

PS /Users/trh> echo hello hello PS /Users/trh> echo hello > output.txt PS /Users/trh>

Format: **program > file-name**

PS /Users/trh> echo hello hello PS /Users/trh> echo hello > output.txt PS /Users/trh> cat output.txt

Format: **program > file-name**

```
PS /Users/trh> echo hello
hello
PS /Users/trh> echo hello > output.txt
PS /Users/trh> cat output.txt
hello
PS /Users/trh>
```
# Today's Topics

Terminal Emulators and Shells

Navigation

Running Programs and Commands

Demos

# Conclusion

Today we covered

- What a terminal and shell is
- What it looks like to have multiple storage drives attached to your computer
- How to navigate between directories/folders
- How to run programs in the terminal